### **AUTOMAÇÃO DE PROJETOS DE ESTRUTURAS METÁLICAS EM PLATAFORMA CAD**

**Alexandre Caram e Silva**

### UNIVERSIDADE FEDERAL DE MINAS GERAIS ESCOLA DE ENGENHARIA PROGRAMA DE PÓS-GRADUAÇÃO EM ENGENHARIA DE ESTRUTURAS

### **"AUTOMAÇÃO DE PROJETOS DE ESTRUTURAS METÁLICAS EM PLATAFORMA CAD"**

Alexandre Caram e Silva

Dissertação apresentada ao Programa de Pós-Graduação em Engenharia de Estruturas da Escola de Engenharia da Universidade Federal de Minas Gerais, como parte dos requisitos necessários à obtenção do título de "Mestre em Engenharia de Estruturas".

Comissão Examinadora:

Prof. Dr. José Ricardo Queiroz Franco DEES - UFMG - (Orientador)

Prof. Dr. Armando Cesar Campos Lavall DEES - UFMG

 $\mathcal{L}_\text{max}$  and  $\mathcal{L}_\text{max}$  and  $\mathcal{L}_\text{max}$  and  $\mathcal{L}_\text{max}$ 

Prof. Dr. Gustavo de Souza Veríssimo UFV

Belo Horizonte, 08 de abril de 2008

### **AGRADECIMENTOS**

Gostaria de agradecer a todos que contribuíram direta ou indiretamente para conclusão desse trabalho. Primeiramente à Deus que permitiu a conclusão e realização desse sonho. Agradecimentos especiais à minha família pelo suporte e incentivo, à Cynthia Barros pelo apoio e compreensão, ao Professor e Orientador José Ricardo Queiroz Franco pela oportunidade a mim concedida e, à Regina Célia Guedes Leite pelos conhecimentos de programação transmitidos, essenciais ao desenvolvimento e conclusão do que vem a seguir.

**Alexandre Caram e Silva Aluno do Curso de Pós-Graduação em Engenharia de Estruturas da UFMG Fevereiro/2008** 

### **RESUMO**

Neste trabalho, desenvolveu-se uma aplicação Add-on para palataforma CAD (AutoCAD), com o objetivo de integrar o dimensionamento e o detalhamento de uma ligação rígida viga-pilar constitida de perfis I de aço. O foco do trabalho é a integração de fases do processo de projeto de uma estrutura metálica. Além do dimensionamento e detalhamento da ligação propriamente dita, a aplicação desenvolvida faz também a verificação dos esforços resistentes de perfis soldados e laminados conforme a última revisão da NBR8800.

O sistema foi desenvolvido utilizando o paradigma da POO e possui uma interface amigável com o usuário, para automatizar a coleta de dados da análise estrutural e executar o dimensionamento de um perfil "I" e de sua ligação rígida com pilar. O ambiente gráfico escolhido para detalhamento foi a plataforma AutoCAD, por ser bastante difundida nos escritórios de projetos estruturais. A automação das fases mencionadas do processo, através das tecnologias CAD/CAE, foi realizada com o desenvolvimento de um sistema, onde foram criadas bibliotecas de classes dinâmicas na forma de *Plug-Ins* do AutoCAD. O aplicativo CAE foi desenvolvido usando o ambiente de programação do Borland Delphi em Pascal. A interface entre os sistemas CAE e CAD foram programadas em C++, com auxílio da API *(Application Program Interface)*  denominada ObjectARX *(Autocad Runtime eXtension).* As fases do processo são integradas com parâmetros passados através de arquivos texto no formato ASCII, de forma a garantir a concepção de um projeto de estrutura metálica seguro e confiável. Em decorrência da reusabilidade e modularidade do código desenvolvido em programação orientada a objetos, novos tipos de detalhamento poderão ser futuramente criados e incorporados ao sistema sem grandes dificuldades.

### **ABSTRACT**

This paper deals with techniques of Object Oriented Programming (OOP) applied to the development of routines that offer automation in the execution of the process of steel structures projects. The main purpose of this project is the automation of phases of the process, basically combining the levels related to the analysis, dimensioning, and design of steel structures.

The system was developed using the OOP paradigm which allows a user-friendly interface to automatize data gathering from structural analysis to perform the dimensiong of an "I" profile and its rigid connection with a column, according to the new ABNT (Associaçao Brasileira de Nomas Técnicas) NBR 8800. The AutoCAD programming environment has been chosen because of its great acceptance into the structural design offices. The automation of the mentioned phases of the process using CAD/CAE technologies was achieved with the development of a computer system, where dynamic libraries classes were created as AutoCAD Plug-ins. The interface between the CAD/CAE systems were developed through an API (Application Program Interface) called ObjectARX (Autocad Runtime eXtension).

The phases in the process are automatized using parameters passed through the ASCII text files format, in order to assure a structural design completely safe and reliable. Due to the reusability and modularity of the code, developed in Object Oriented Programming, dimensioning and desinging new other profile can easily be created and incorporated to the system with no major problems.

# **SUMÁRIO**

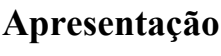

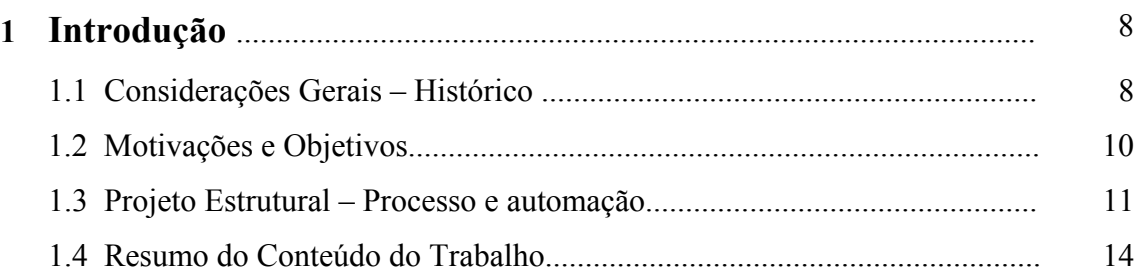

### **2 Módulo CAE - Dimensionamento de perfis I e ligações rígidas segundo NBR8800:2008**................................................. 16

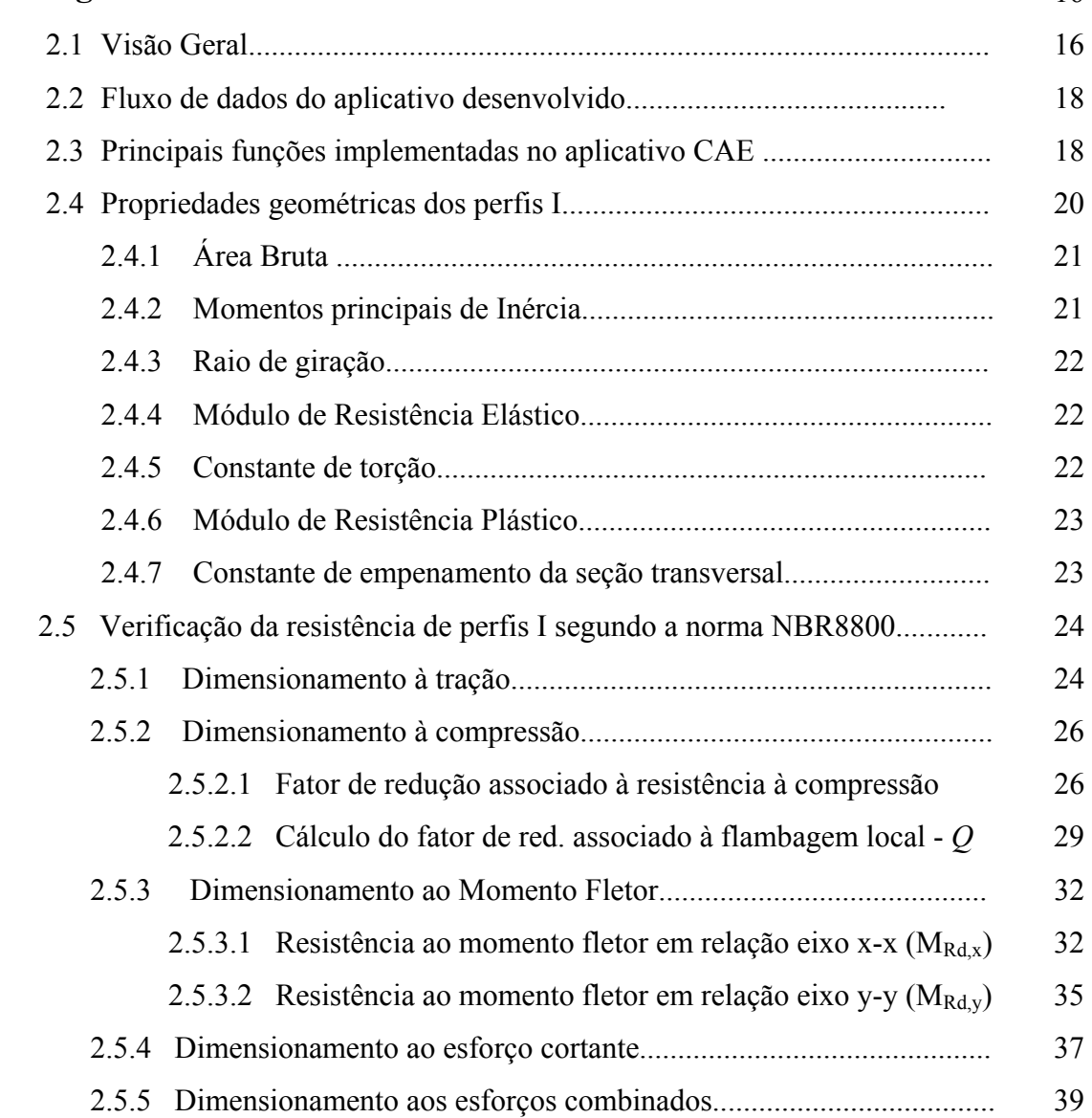

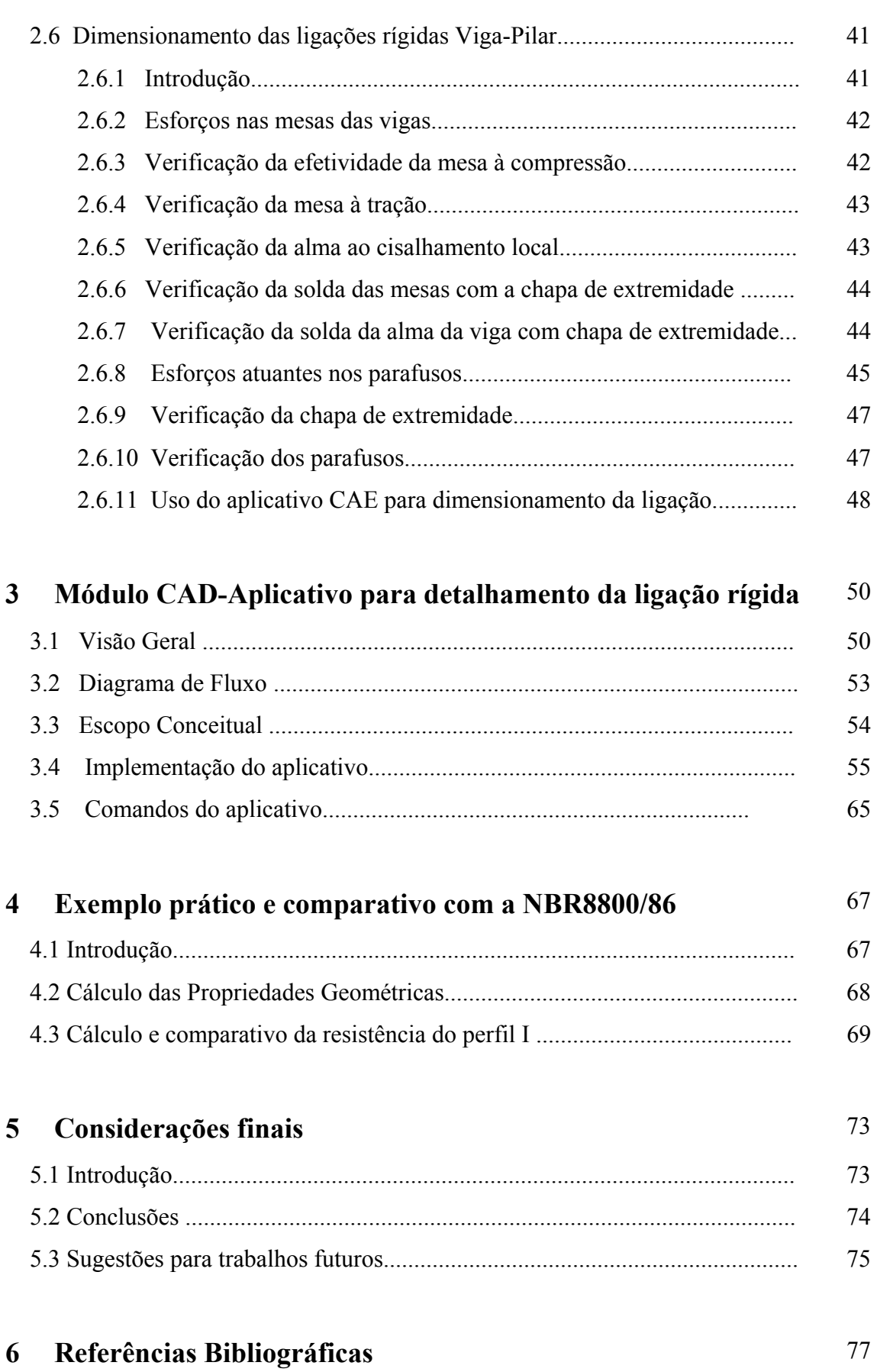

# **LISTA DE FIGURAS**

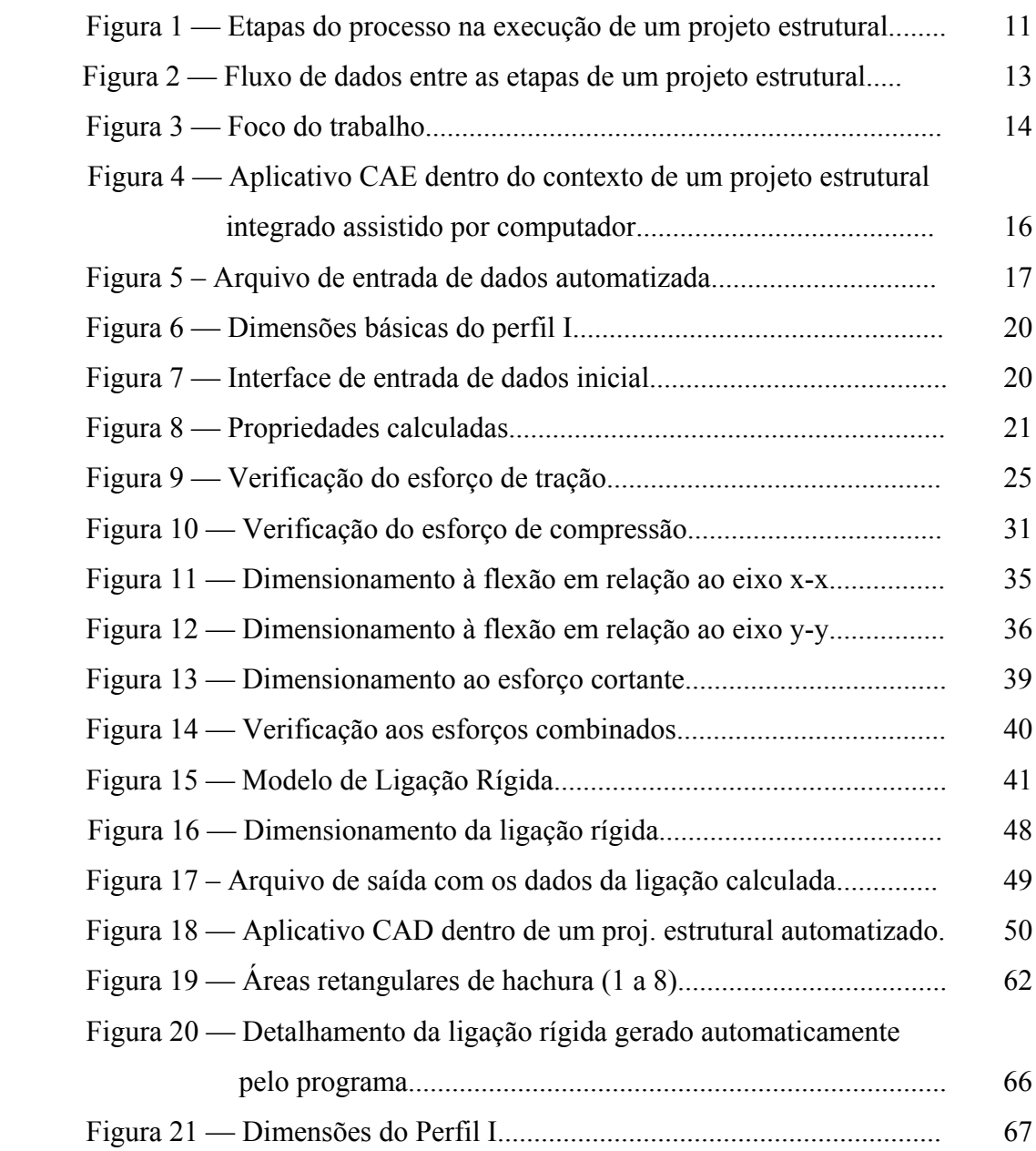

# **LISTA DE TABELAS**

# **Apresentação**

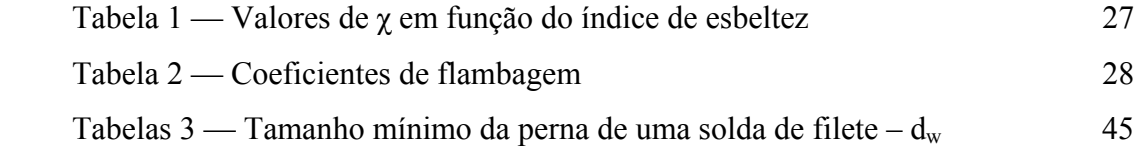

# **LISTA DE ABREVIATURAS, SIGLAS E SÍMBOLOS**

## **Apresentação**

### **Letras romanas Maiúsculas**

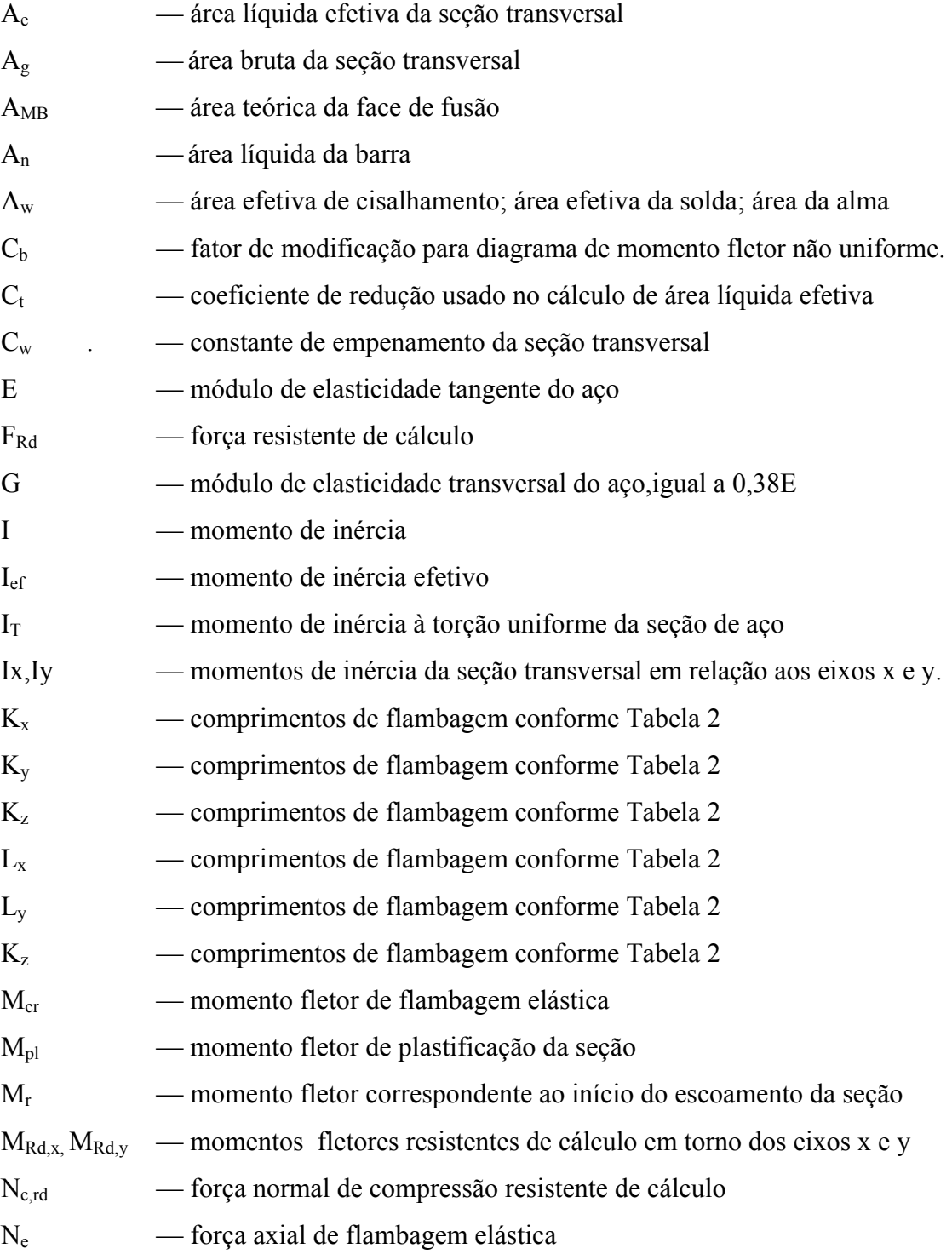

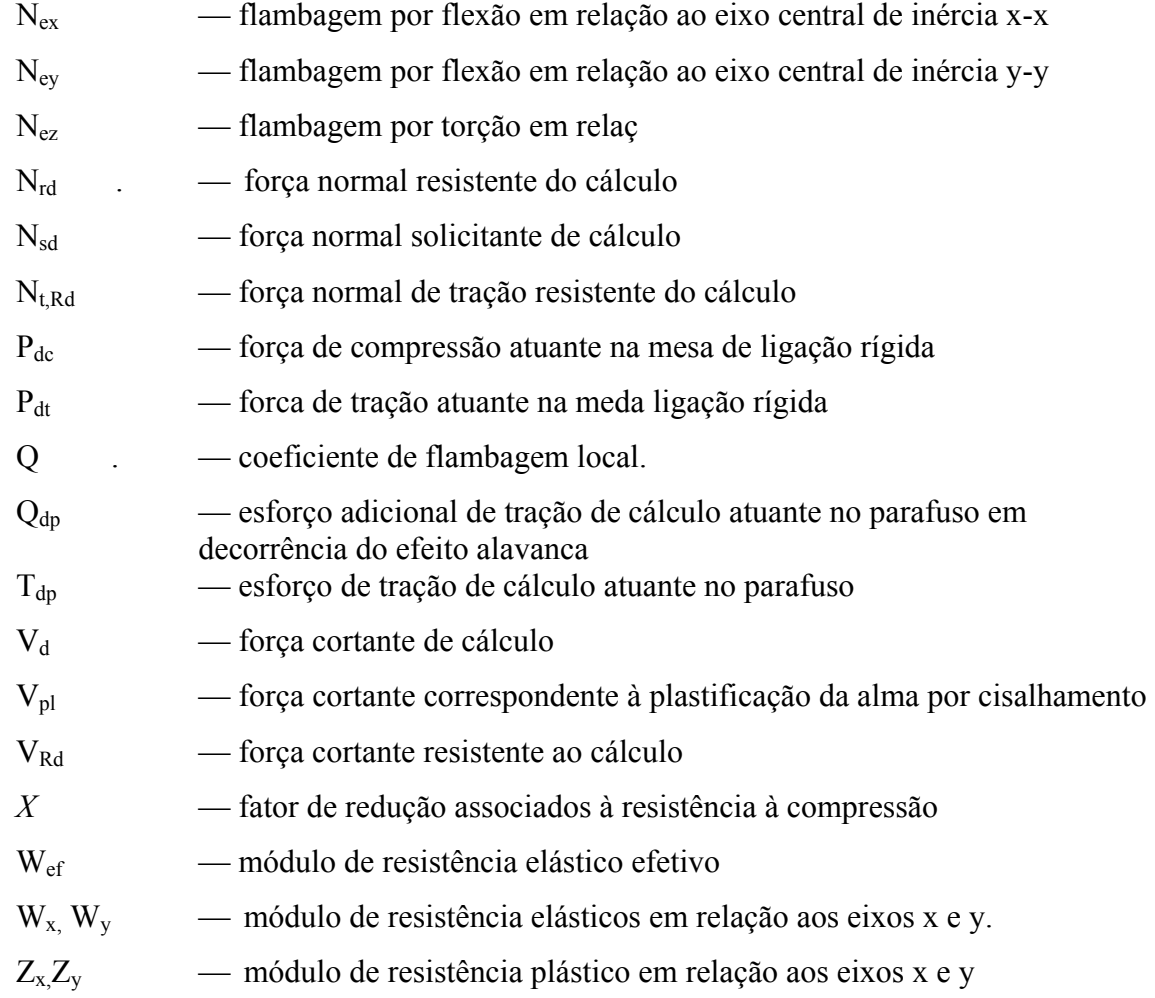

### **Letras romanas Minúsculas**

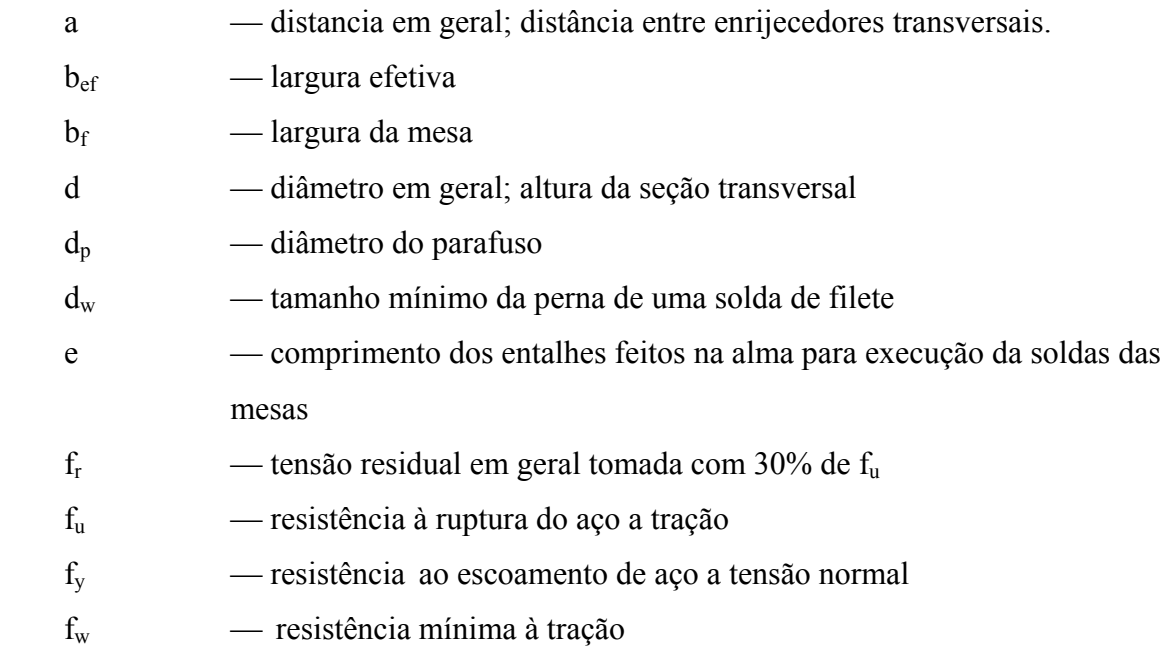

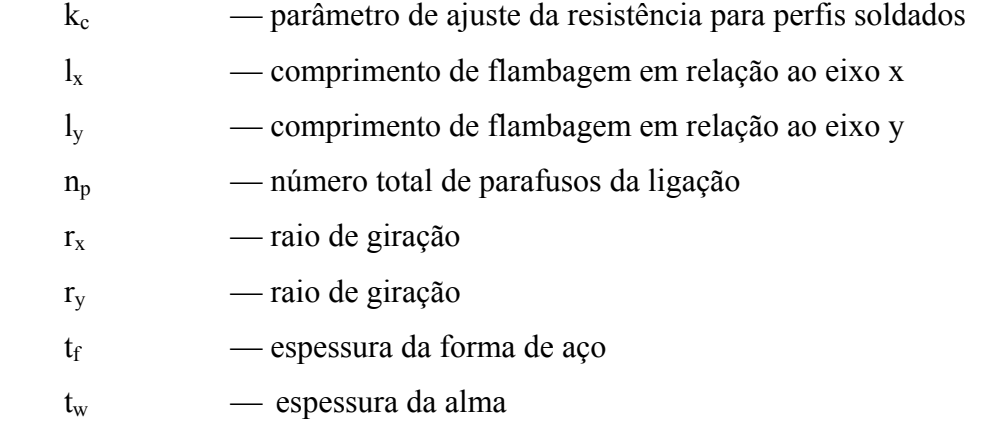

### **Letras gregas**

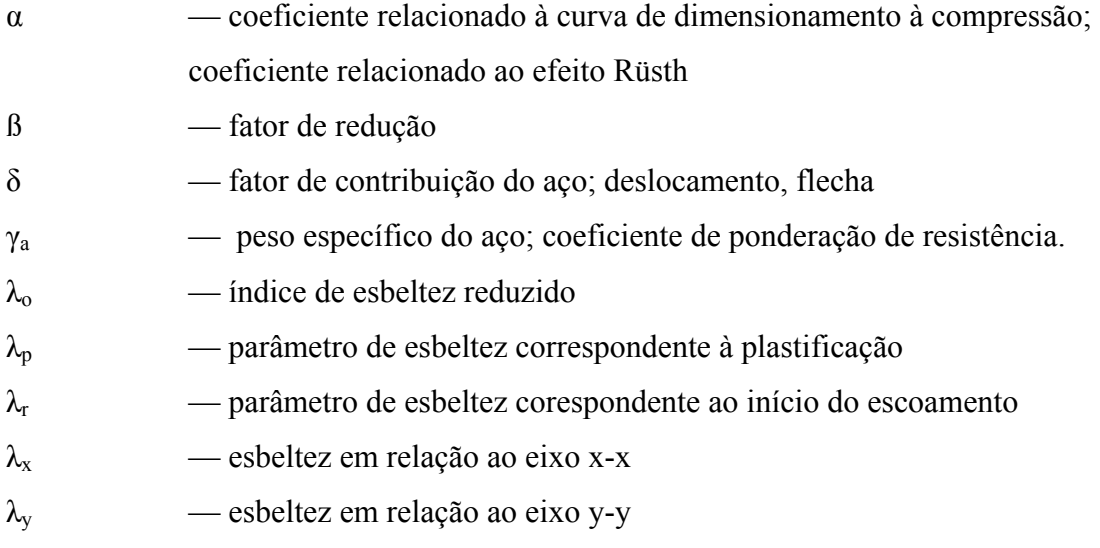

# **1**

### **INTRODUÇÃO**

### **1.1 Considerações Gerais – Histórico**

Desde o aparecimento dos primeiros computadores até os dias atuais a arte de projetar estruturas tem passado por grandes transformações. No início pequenos programas eram desenvolvidos para auxiliar os engenheiros em cálculos matemáticos de pequeno e médio porte, devido às limitações de hardware existentes na época. Embora muito no início, era o começo da utilização da tecnologia CAE (*Computer Aided Engineering*). Com o passar dos anos, os computadores passaram por grandes evoluções de capacidade de armazenamento e velocidade de processamento, tornando possível realizar cálculos cada vez mais complexos com tempo de resposta cada vez menor.

A partir do surgimento de plataformas CAD (*Computer Aided Design*) essas novas ferramentas, gradativamente, substituíram a prancheta, caneta e papel, transferindo o desenvolvimento do projeto para o computador, permitindo assim a impressão direta do projeto, ganhando-se tempo, precisão e praticidade. Dentre esses softwares, o mais difundido entre os engenheiros de estruturas continua sendo o AutoCAD (AUTODESK, 2008). A plataforma CAD passou a ser utilizada em parceria com outros softwares com finalidades diversas. Programas comerciais como SAP e ANSYS são exemplos da utilização dessa plataforma para oferecer uma conectividade gráfica ao usuário, que tem como principal objetivo o cálculo estrutural para obtenção de diversos tipos de esforços, para o dimensionamento de estruturas. Essa interface gráfica amigável com o usuário é um dos principais avanços que a plataforma CAD oferece no campo da Engenharia Estrutural.

Nos últimos anos ficou consolidada a utilização da programação orientada a objetos na codificação de algorítmos para sistemas computacionais e ainda para as fases de análise e de projeto de software. Esse paradigma de programação permite o reaproveitamento de códigos e o acréscimo de novas implementações, além da complementação de códigos por outros programadores.

O AutoCAD é um software com arquitetura aberta para extensões com a utilização de AutoLISP, ADS e Visual Basic, mas sua ferramenta de extensão mais poderosa ainda é o *AutoCAD Runtime Extension* – o Object ARX (AUTODESK, 2005 e MCAULEY,2000), uma interface para programação de Aplicativos (*Application Programming Interface* - API), baseado na linguagem C++, amplamente utilizada ao longo desse trabalho.

Apesar dos vários avanços alcançados com o aparecimento de ferramentas no mercado que buscam otimizar a etapa de detalhamento de estruturas metálicas, o procedimento ainda é muito demorado e pode ser amplamente automatizado.

Embora o objetivo dessa dissertação não seja a análise estrutural para obtenção de esforços solicitantes, a automação das fases dimensionamento e detalhamento de estruturas metálicas requerem o uso de interfaces de comunicação entre si e com aplicativos de análise para importação/exportação e manipulação de dados comuns a essas etapas. Assim, o aplicativo, produto desse trabalho, possui módulos interligados para executar o dimensionamento de ligações metálicas a partir de dados da análise estrutural (sistema CAE) e para executar o detalhamento gráfico dessas ligações (sistema CAD)

### **1.2 Motivações e Objetivos**

O foco principal desse trabalho é a integração entre fases do projeto de estruturas metálicas, mais especificamente de ligações metálicas. O objetivo é o desenvolvimento de um produto, aplicativo computacional, para integrar processos e melhorar a produtividade, a qualidade e a confiabilidade do projeto final.

Percebe-se que hoje em dia os projetos de edificações em estruturas de concreto já possuem ferramentas genéricas bastante avançadas de projeto assistido por computador. Dentre eles destacam-se hoje o Eberick (AltoQi Informática, 2007) e o TQS (TQS Informática, 2007), os quais possuem ferramentas de modelagem, análise, dimensionamento e detalhamento, integradas num processo que vai desde a concepção inicial do projeto até a etapa final de organização dos desenhos das peças.

Por outro lado, os projetos em estruturas metálicas, ainda se apresentam num estágio embrionário de automação de suas etapas, sendo muitas vezes necessária a utilização de diversos softwares diferentes para se chegar ao final do processo.

Paralelamente, a revisão da Norma Brasileira de Dimensionamento de Estruturas Metálicas, a NBR8800, está na sua etapa de conclusão. Nesse novo contexto, equações foram reformuladas, novos conceitos inseridos e várias mudanças realizadas, que implicarão na necessidade de revisão dos aplicativos (*softwares*) existentes para dimensionamento de estruturas metálicas.

Identificada essa necessidade de automação e atualização nesse segmento, surgiu o interesse e a motivação para realização desse trabalho que visa contribuir de um modo geral para o aprimoramento da Engenharia de Estruturas, focando-se principalmente na melhoria da qualidade e confiabilidade dos projetos de estruturas metálicas.

O objetivo será então utilizar a programação orientada a objetos (POO), em linguagem C++ utilizando a API ObjectARX, para programar o "software" AutoCAD de forma a automatizar as etapas do processo de dimensionamento e detalhamento de estruturas metálicas.

### **1.3 Projeto Estrutural – Processo e automação**

A execução de um projeto estrutural, que consiste de várias etapas, está sendo gradativamente automatizada, conforme dito anteriormente. Durante a elaboração de um projeto pode-se distinguir várias etapas, dentre elas a modelagem, a análise, o dimensionamento e o detalhamento.

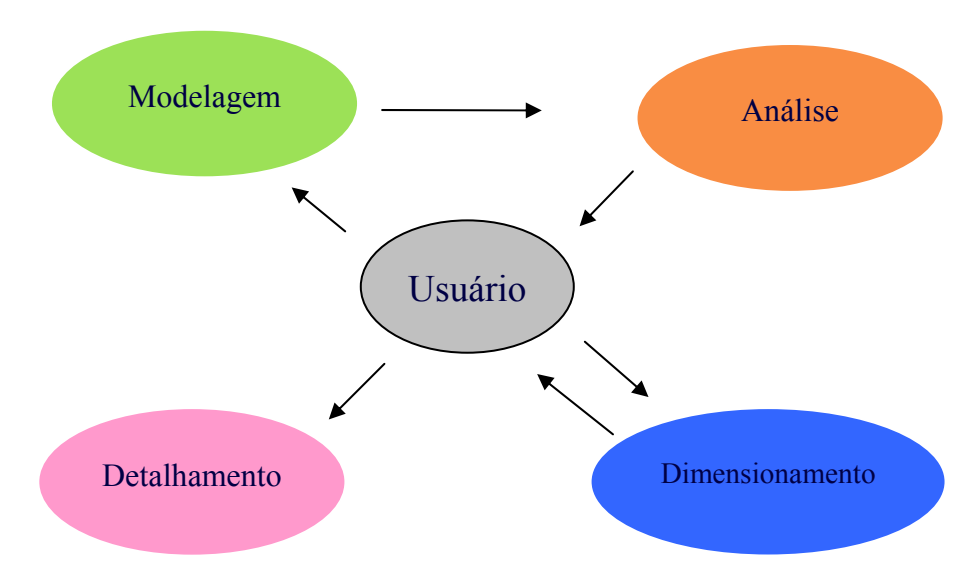

FIGURA 1 – Etapas do processo na execução de um projeto estrutural.

A modelagem trata da geração de dados, de forma a se obter um modelo estrutural teórico (numérico ou gráfico) que se aproxime ao máximo da estrutura real a ser dimensionada. A etapa de modelagem, inicialmente feita através de dados numéricos de coordenadas e carregamentos, hoje cedeu espaço para a entrada gráfica através de "linhas", que representam elementos de barra, por exemplo. Hoje em dia é possível encontrar modeladores bastante eficientes tanto no mercado como no meio acadêmico.

A etapa de análise trata da obtenção dos esforços solicitantes e deslocamentos na estrutura em função do modelo definido. Essa etapa também já se encontra bem resolvida e na maioria das vezes perfeitamente integrada à modelagem da estrutura. Vale lembrar que antigamente existiam os pré-processadores, que eram modeladores numéricos, e os processadores, que faziam a análise, obtendo os deslocamentos e esforços solicitantes, e ambos eram aplicativos completamente distintos. Hoje já existem softwares livres e comerciais como o SAP e o ANSYS, em que esses módulos vêm integrados num único aplicativo, realizando a análise e dimensionamento com bastante eficiência e confiabilidade.

Dessa forma percebe-se que o fluxo de dados entre essas duas etapas encontra-se plenamente automatizado, como mostra a figura 1, onde o usuário se encontra no centro das decisões, fazendo o lançamento da estrutura, dos carregamentos e das condições de contorno da estrutura.

Cumpridas as etapas de modelagem e análise, os aplicativos em geral retornam os resultados ao usuário, que se encarrega da avaliação dos esforços obtidos para em seguida fazer interativamente o dimensionamento das peças. Assim, através de aplicativos de dimensionamento de perfis, ligações, chapas de base, dentre outros, o usuário é obrigado a fazer o fluxo de informações percorrer entre os aplicativos até o dimensionamento final de todas as peças.

Na fase seguinte o usuário finaliza o projeto realizando desenhos técnicos em plataforma CAD, com as informações coletadas na etapa de dimensionamento. O fluxo completo de informações do processo pode assim ser ilustrado como na figura 1.

Dentro de uma definição mais ampla, o objetivo desse trabalho é o de fazer com que o fluxo de informações tenha um trajeto semelhante àquele apresentado na figura 02, que consiste basicamente em automatizar as etapas do processo através da passagem automática de dados entre os aplicativos.

Essa transferência de dados apesar de poder ser feita internamente em um só aplicativo fechado, pode ser feita também através de um *framework*<sup>1</sup> , como no trabalho de LEITE(2007), ou diretamente sob o comando do usuário através de arquivos externos (geralmente arquivos texto) de comunicação entre os aplicativos. Este segundo procedimento será o modelo adotado nesse trabalho, pois permite uma maior flexibilidade na transferência dos dados, podendo ser utilizado juntamente com outros programas existentes.

<sup>&</sup>lt;sup>1</sup> O *framework* é um aplicativo que tem por objetivo gerenciar o fluxo de dados entre diferentes aplicativos, formatando dados, passando variáveis e auxiliando na integração da etapas de um processo.

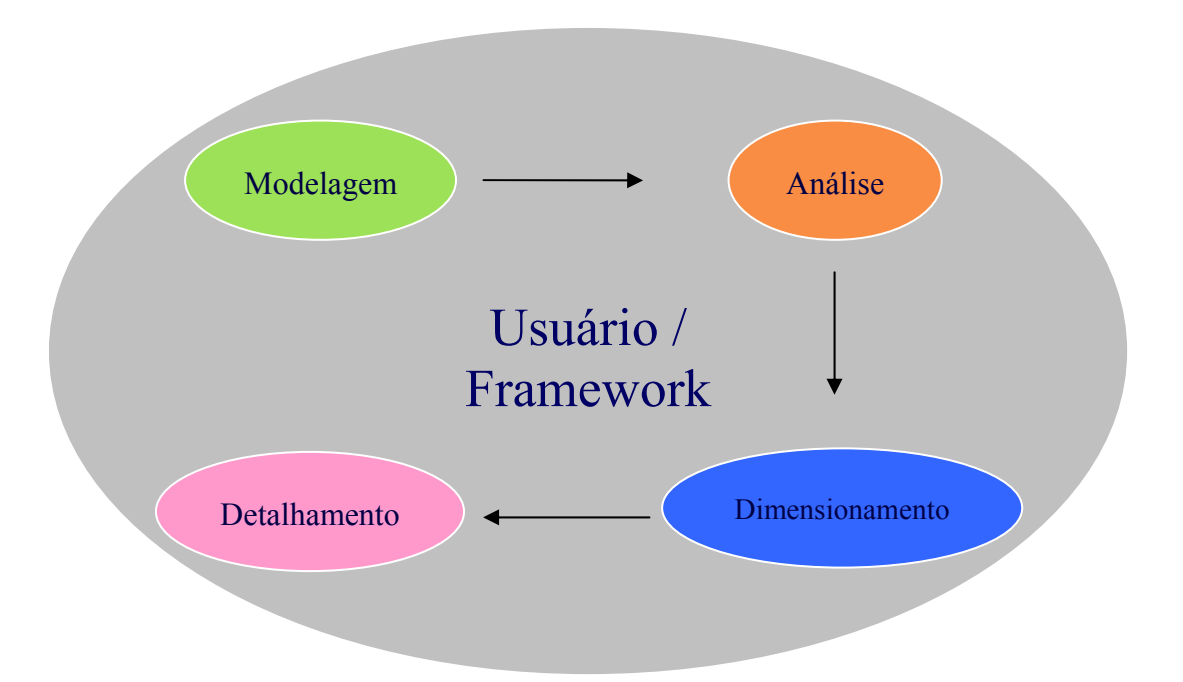

FIGURA 2 – Fluxo de dados entre as etapas de um projeto estrutural.

Analisando-se o dia-a-dia dos escritórios de projeto, percebe-se que o grande gargalo na execução dos projetos encontra-se nas etapas de dimensionamento e detalhamento das peças estruturais e suas ligações.

Como já existem vários aplicativos, que integram com segurança e dinamismo as etapas de modelagem e análise, e também já é possível integrar processos por meio de um *framework*, este trabalho se foca nos processos de dimensionamento e detalhamento (Fig. 3), sem deixar de lado a comunicabilidade com as outras etapas do processo como um todo.

Foram criados aplicativos, seguindo os paradigmas da POO, que efetuam o dimensionamento e detalhamento de perfis I, soldados ou laminados, e de uma ligação rígida. Outros tipos de seções e de ligações, poderão ser futuramente incorporados em função das técnicas de programação orientada a objetos utilizadas na implementação dos algorítmos de dimensionamento e detalhamento. As técnicas utilizadas permitem o reaproveitamento de códigos e a expansão do sistema para incorporar novos desenvolvimentos.

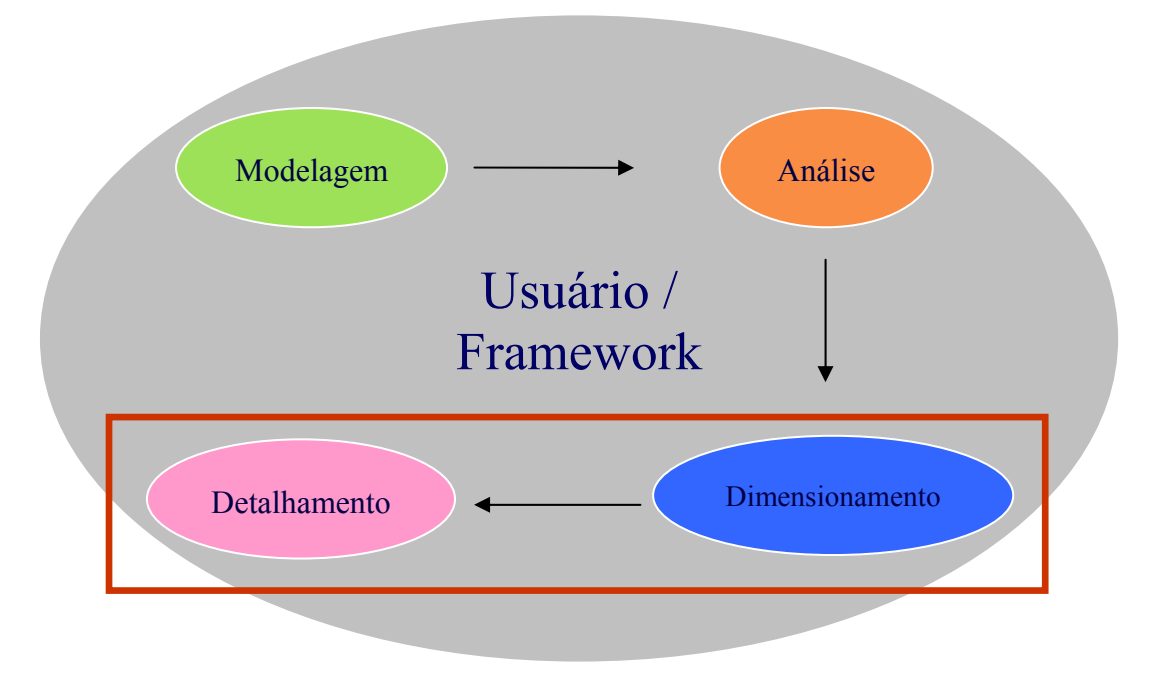

FIGURA 3 – Foco do trabalho.

### **1.4 Resumo do Conteúdo do Trabalho**

O Escopo desse trabalho é dividido basicamente em três partes, CAE, CAD e Automação.

No capítulo dois será abordado inicialmente a parte referente a CAE – *Computer Aided Engineering*, que trata da parte de cálculo da resistência de perfis I e de ligações rígidas com pilares e seus respectivos dimensionamentos. Nesse capítulo são apresentados conceitos e equações básicas para obtenção das propriedades geométricas dos perfis I que serão amplamente utilizados no cálculo da resistência dos perfis. Serão revistas também todas as equações referentes ao dimensionamento de perfis I e dos elementos que compõe a ligação rígida, já tendo em vista a revisão da NBR8800. Durante o desenvolvimento do aplicativo (*software)* CAE, procurou-se gerar um sistema com uma interface simples e familiar aos engenheiros de estruturas, para tornar o uso do aplicativo fácil e rotineiro, deixando a parte complexa e pesada para ser resolvida internamente pelo programa. São coletados dados essenciais à análise estrutural dos elementos, tais como esforços solicitantes e geometria básica da seção transversal, podendo ser inseridos de forma manual, através de caixas de diálogo, ou automatizada através da leitura e importação de dados de arquivo texto. Nesse capítulo são apresentadas também as principais funções de dimensionamento criadas para verificação da resistência dos perfis I e da ligação rígida.

O capitulo três tratará da parte de tecnologia CAD – *Computer Aided Design*, onde são apresentados conceitos utilizados no desenvolvimento de um aplicativo capaz de ler os dados gerados pelo aplicativo CAE, mostrando as classes e funções criadas, o fluxo de atividades e o funcionamento do sistema que gera de forma automatizada o detalhamento da ligação rígida entre viga e pilar metálico.

No decorrer do capitulo dois e três serão também apresentados os procedimentos utilizados para a automação dos dois processos CAD/CAE, ilustrando a forma de transferência das variáveis, que permite a integração dos processos através de interfaces amigáveis.

No capítulo quatro será feito um exemplo numérico das equações de dimensionamento de perfis I utilizando-se as equações revisadas da nova NBR8800 e comparando rapidamente os resultados com os valores de resistência obtidos utilizando-se a NBR8800:1986.

No capítulo cinco serão apresentadas as considerações finais, contendo conclusões sobre as tecnologias desenvolvidas e os aplicativos gerados. Além disto, trabalhos futuros serão propostos no sentido de complementar o processo de automação de projetos de estruturas metálicas, o que poderá em um futuro breve trazer uma importante contribuição para o aprimoramento da Engenharia de Estruturas no Brasil.

# **MÓDULO CAE - DIMENSIONAMENTO DE PERFIS I E LIGAÇÕES RÍGIDAS SEGUNDO NBR8800:2008**

### **2.1 Visão Geral**

Conforme o esquema na figura 4 mostra, o aplicativo CAE, desenvolvido como parte deste trabalho, atua exclusivamente na execução do dimensionamento. Entretanto, para que o processo como um todo seja eficiente e automatizado, interfaces de conectividade entre as etapas de análise e detalhamento tiveram que ser desenvolvidas.

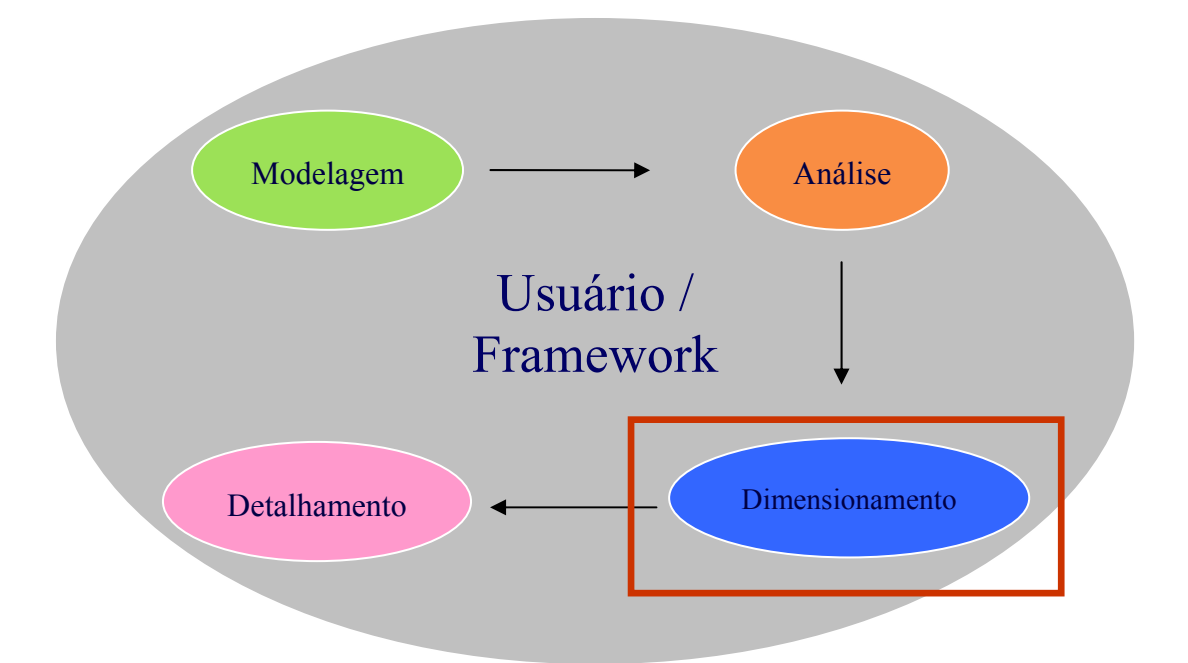

FIGURA 4 – Aplicativo CAE dentro do contexto de um projeto estrutural integrado assistido por computador.

Uma forma de comunicação entre o aplicativo de dimensionamento e a etapa de análise é através de uma interface para importação de dados por meio da leitura de um arquivo texto gerado por um aplicativo externo. Esse arquivo texto pode também ser gerado pelo usuário, utilizando um editor de texto qualquer. Uma amostra de um arquivo de dados lido pelo aplicativo pode ser visto na figura 5.

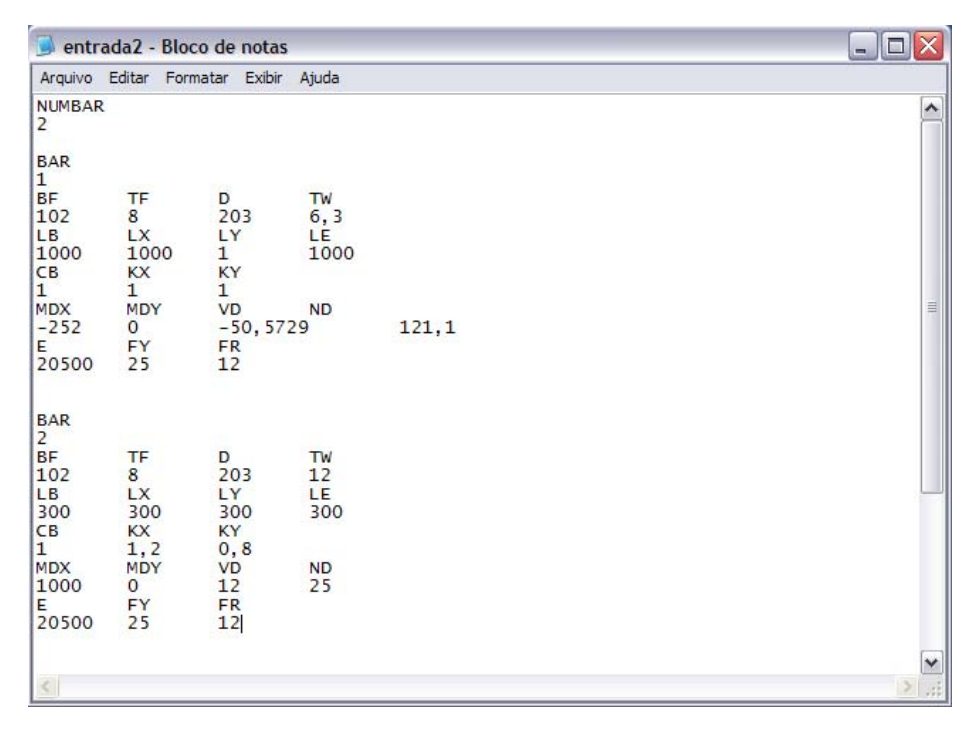

FIGURA 5 – Arquivo de entrada de dados automatizada.

Em decorrência da revisão da NBR8800 de 1986, cuja publicação está prevista para entrar em vigor em 2008, os critérios de dimensionamento adotados nesta dissertação e implementados no aplicativo serão todos revistos e aplicados com base nas novas equações para verificação da resistência de perfis I Soldados ou Laminados. As propriedades geométricas da seção transversal, necessárias ao dimensionamento e verificação da resistência do perfil serão calculadas internamente pelo aplicativo e ficarão disponibilizadas para o detalhamento. O cálculo das ligações rígidas e verificação de seus elementos também seguirão os mesmos critérios, sendo verificadas conforme preceitos da nova NBR8800.

Ao término do dimensionamento, um arquivo texto será gerado com o resultado obtido de forma a permitir uma conexão segura com a etapa de detalhamento (CAD), que poderá ser executado pelo aplicativo CAD desenvolvido como parte desse trabalho e apresentado no capitulo 3 ou por qualquer outro aplicativo disponível.

### **2.2 Fluxo de dados do aplicativo desenvolvido**

O aplicativo CAE desenvolvido tem o seguinte fluxo de dados:

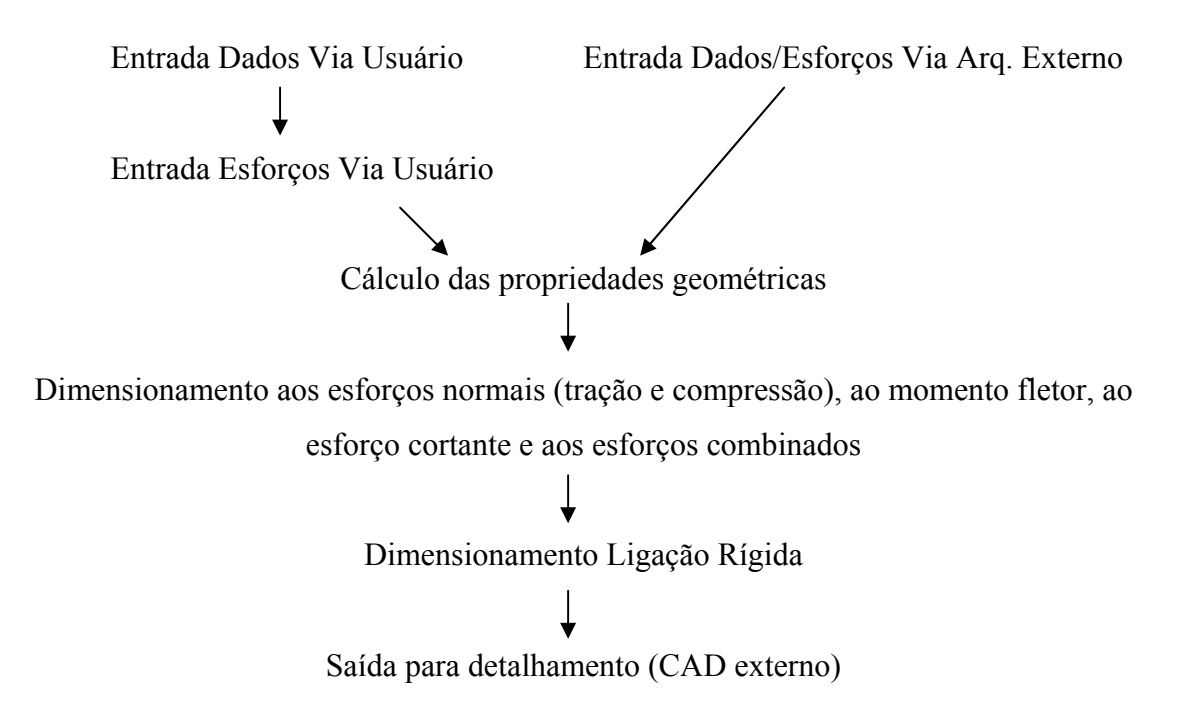

### **2.3 Principais funções implementadas no aplicativo CAE**

O desenvolvimento do aplicativo CAE, implementado em Pascal, utilizando-se da API gráfica do Borland Deplhi 7, deu origem à criação de diversas funções e procedimentos ilustradas a seguir. Os procedimentos, controlam o comportamento da interface interagindo com o usuário, fazendo a coleta de dados e controlando o comportamento do aplicativo. As funções criadas processam as equações de dimensionamento propriamente ditas, retornando os valores de resistência obtidos.

### **Principais funções criadas:**

 $+C$ om

 $+e1E$  $+e2E$ 

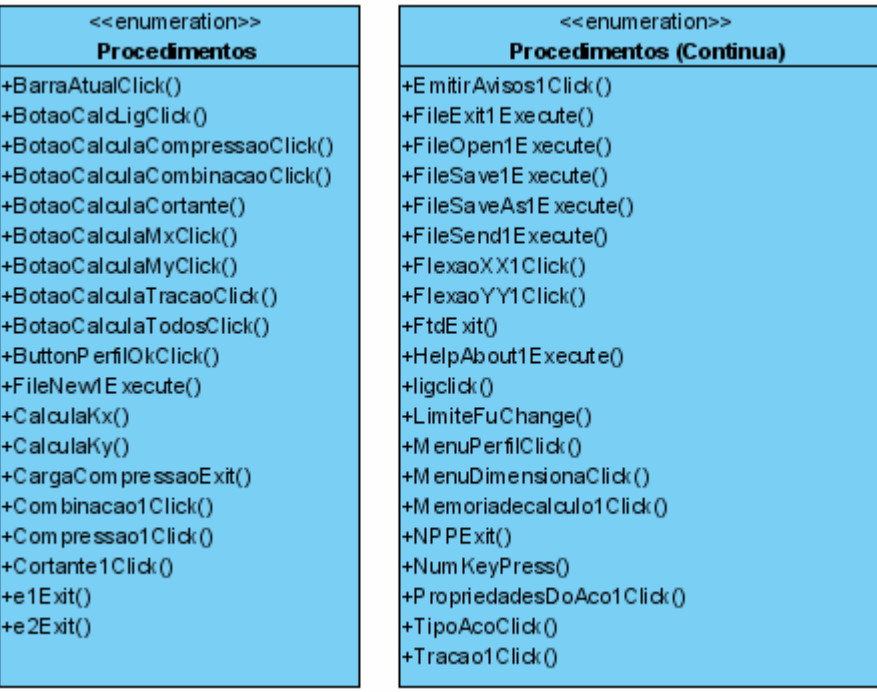

#### <<enumeration>> **Funcoes**

ResistFlexaoXX() ResistFlexaoYY() ResistFlexaoXXNBR8800\_2008() ResisFlexaoYYNBR8800\_2008() +ResistCortante() ResistCortanteNBR8800\_2008() +ResistTracao() +ResistTracaoNBR8800\_2008() +ResistCompressao() +ResistCompressaoNBR8800\_Jan2008() +ResistCompressaoNBR8800\_Jun2007() +LigacaoRigida()

### **2.4 Propriedades geométricas dos perfis I**

As propriedades geométricas dos perfis I são calculadas no aplicativo tomando-se por base dimensões comerciais básicas fornecidas pelos fabricantes, conforme ilustrado na figura abaixo.

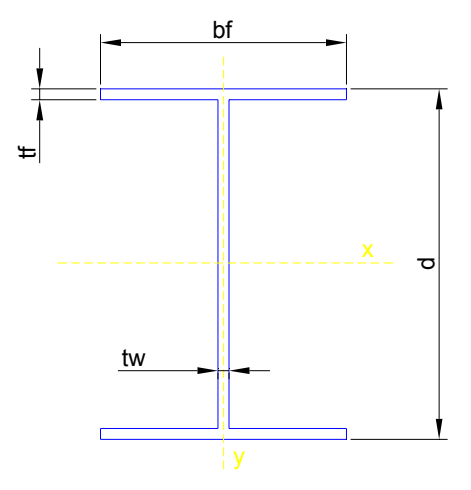

FIGURA 6 – Dimensões básicas do perfil I.

Na interface do aplicativo desenvolvido essas medidas são inseridas no respectivos campos, em milímetros, conforme ilustrado na figura 7.

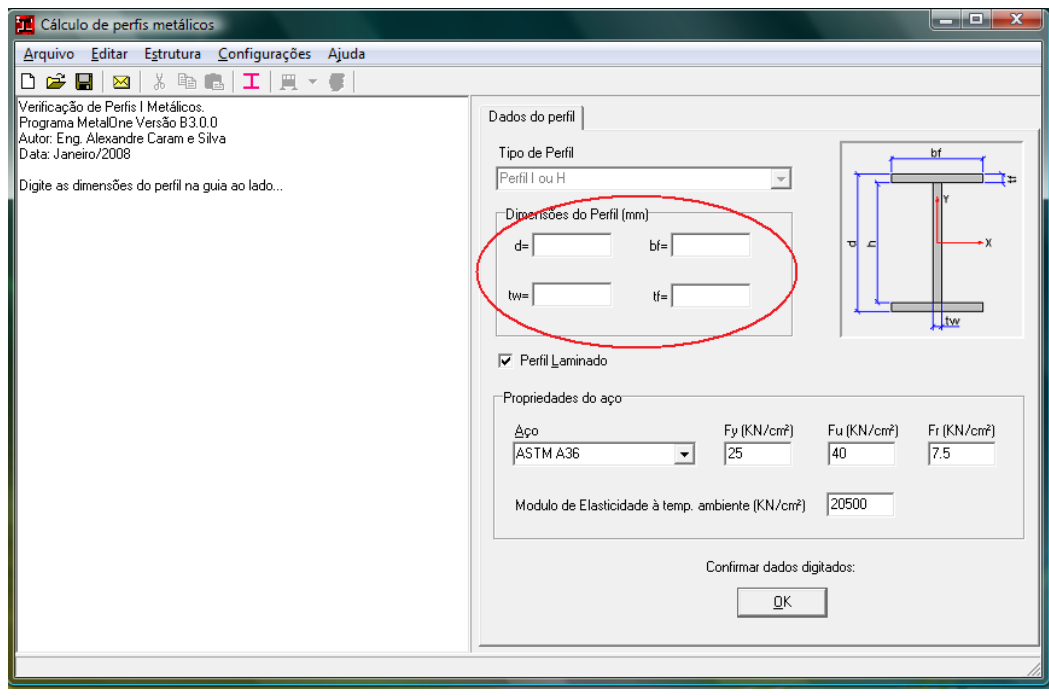

FIGURA 7 – Interface de entrada de dados inicial.

### **2.4.1 Área Bruta**

A área bruta do perfil I calculada pelo aplicativo é determinada por:

$$
A_g = 2 \cdot b_f \cdot t_f + t_w \cdot (d - 2 \cdot t_f)
$$
\n(2.1)

### **2.4.2 Momentos principais de Inércia**

Os momentos de inércia em relação aos eixos X e Y são dados respectivamente por:

$$
I_{xx} = 2 \cdot \frac{b_f \cdot t_f^3}{12} + 2 \cdot b_f \cdot t_f \cdot (d/2 - t_f/2)^2 + \frac{t_w \cdot (d-2 \cdot t_f)^3}{12}
$$
 (2.2)

$$
I_{yy} = 2 \cdot \frac{t_f \cdot b_f^3}{12} + \frac{(d - 2 \cdot t_f) \cdot t_w^3}{12}
$$
 (2.3)

Após a entrada de dados o aplicativo calcula *Ag, Ixx e Iyy* e mostra os resultados na caixa de interface conforme mostra a figura 8.

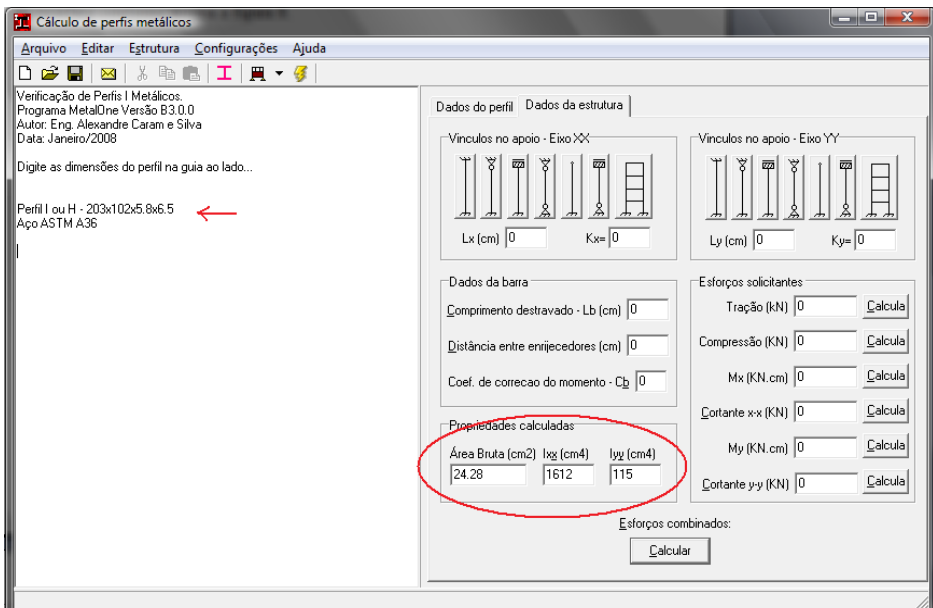

FIGURA 8 – Propriedades calculadas.

Essas propriedades podem ser ajustadas pelo usuário e as demais propriedades seguintes serão calculadas com base no valor informado.

### **2.4.3 Raio de giração**

O Raio de giração *rx* e *ry* em relação aos eixos principais de inércia são definidos respectivamente a seguir:

$$
r_x = \sqrt{\frac{I_{xx}}{A_g}} \qquad (2.4) \qquad ; \qquad r_y = \sqrt{\frac{I_{yy}}{A_g}} \qquad (2.5)
$$

### **2.4.4 Módulo de Resistência Elástico**

Os Módulos de resistência elástico *Wx* e *Wy* são:

$$
W_x = \frac{2 \cdot I_{xx}}{d} \qquad (2.6) \qquad ; \qquad W_y = \frac{2 \cdot I_{yy}}{b_f} \qquad (2.7)
$$

### **2.4.5 Constante de torção**

A constante de torção *J* para um perfil I é:

$$
J = \frac{2 \cdot b_f \cdot t_f^3}{3} + \frac{(d - 2 \cdot t_f) \cdot t_w^3}{3} \tag{2.8}
$$

### **2.4.6 Módulo de Resistência Plástico**

Da mesma forma *Zx* e *Zy* são definidos como:

$$
Z_x = t_f \cdot b_f \cdot (d - t_f) + \frac{(d - 2 \cdot t_f)^2 \cdot t_w}{4}
$$
 (2.9)

$$
Z_{y} = \frac{t_{f} \cdot b_{f}^{2}}{2} + \frac{(d - 2 \cdot t_{f}) \cdot t_{w}^{2}}{4}
$$
 (2.10)

### **2.4.7 Constante de empenamento da seção transversal**

A constante de empenamento *Cw* é dada por:

$$
C_w = \frac{I_{yy} \cdot (d - tf)^2}{4}
$$
 (2.11)

### **2.5 Verificação da resistência de perfis I segundo a norma NBR8800**

A norma NBR8800 propõe novas equações para dimensionamento de estruturas de aço e estruturas mistas aço-concreto, conforme discutido de forma sucinta nos itens a seguir.

### **2.5.1 Dimensionamento à tração**

De uma maneira geral o índice de esbeltez no dimensionamento à tração deve ser inferior a 300.

$$
\lambda_x = \frac{l_x}{r_x} \le 300 \qquad (2.12) \qquad ; \qquad \lambda_y = \frac{l_y}{r_y} \le 300 \tag{2.13}
$$

onde:

 $l_x$  = comprimento destravado em relação ao eixo X *ly* = comprimento destravado em relação ao eixo Y

a) Para escoamento da seção bruta:

$$
N_{t, Rd} = \frac{A_g \cdot f_y}{\gamma_{a1}} \tag{2.14}
$$

onde:

 $\gamma_{a1} = 1,1$  em condições normais de uso (Tabela 3 NBR8800) e, *fy* = Tensão de escoamento do aço.

b) Para ruptura da área líquida:

$$
N_{t, Rd} = \frac{A_e \cdot f_u}{\gamma_{a2}} \tag{2.15}
$$

onde:

 $\gamma_{a2} = 1,35$  em condições normais de uso (Tabela 3 NBR8800), *fu* = Tensão de ruptura do aço e,

$$
A_e = C_t \cdot A_n \tag{2.16}
$$

onde:

*An* = Área liquida da Barra *Ct* = Coeficiente de redução da área líquida da barra.

Como as forças de tração serão transmitidas por ligações rígidas através de soldas e parafusos, teremos  $C_t = 1,00$  e portanto  $A_e = A_n$ .

Para o tipo de ligação proposto nesse trabalho, admite-se que não são feitos furos na seção transversal do perfil I. Uma chapa de extremidade é soldada ao perfil e a ligação é feita por meio dessa chapa. Assim não há redução da área da seção transversal e *Ae = An = Ag*. Assim,

$$
N_{t, Rd} = \frac{A_g \cdot f_u}{\gamma_{a2}} \tag{2.17}
$$

Para dimensionamento do perfil ao esforço de tração deve-se preencher o campo de "Tração" no painel de "esforços solicitantes" e pressionar o botão "calcula" conforme indicado na caixa de interface da figura 9.

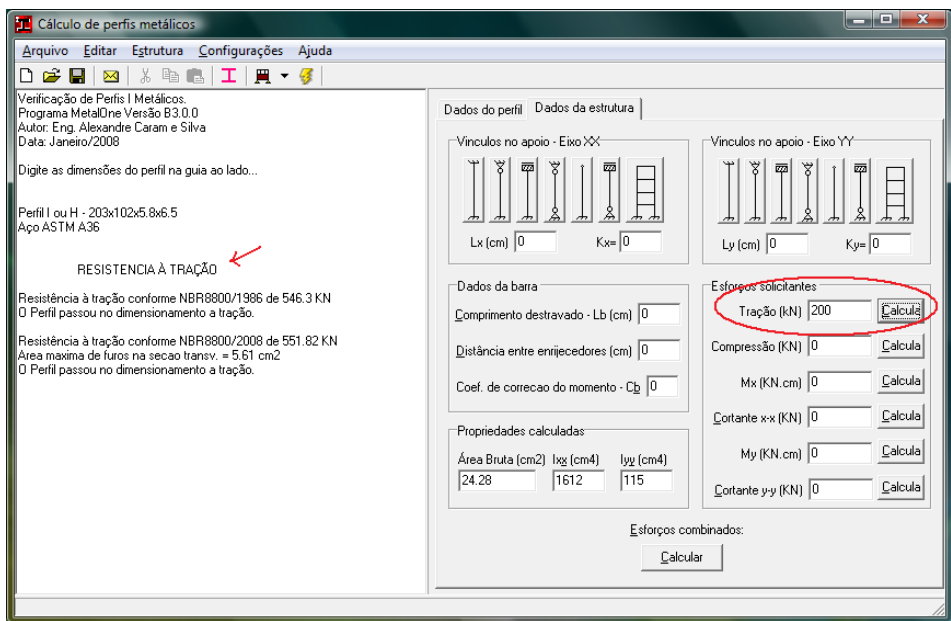

FIGURA 9 – Verificação do esforço de tração

### **2.5.2 Dimensionamento à compressão**

A NBR8800 determina que o índice de esbeltez de barras comprimidas seja inferior a 200, ou seja:

$$
\lambda_x = \frac{k_x \cdot l_x}{r_x} \le 200 \qquad (2.18) \qquad ; \qquad \lambda_y = \frac{k_y \cdot l_y}{r_y} \le 200 \tag{2.19}
$$

A força axial de compressão resistente de cálculo de uma barra, associada aos estados limites últimos de instabilidade por flexão, por torção ou flexo-torção e de flambagem local, é definida pela NBR8800 pela seguinte expressão:

$$
N_{c, Rd} = \frac{\chi \cdot Q \cdot A_g \cdot f_y}{\gamma_{a1}}
$$
 (2.20)

onde:

*χ* é o fator de redução associado à resistência à compressão,

*Q* é o fator de redução total associado à flambagem local.

### **2.5.2.1 Fator de redução associado à resistência à compressão**

Na última revisão da NBR8800, foi introduzida uma curva única de flambagem na compressão, onde o cálculo do fator de redução *χ* é dado por:

$$
\chi = 0,658^{\lambda_0^2} \text{ para } \lambda_0 \le 1,5 \tag{2.21}
$$

$$
\chi = \frac{0.877}{\lambda_0^2} \text{ para } \lambda_0 > 1.5 \tag{2.22}
$$

onde,

$$
\lambda_0 = \sqrt{\frac{Q \cdot A_g \cdot f_y}{N_e}}
$$
\n(2.23)

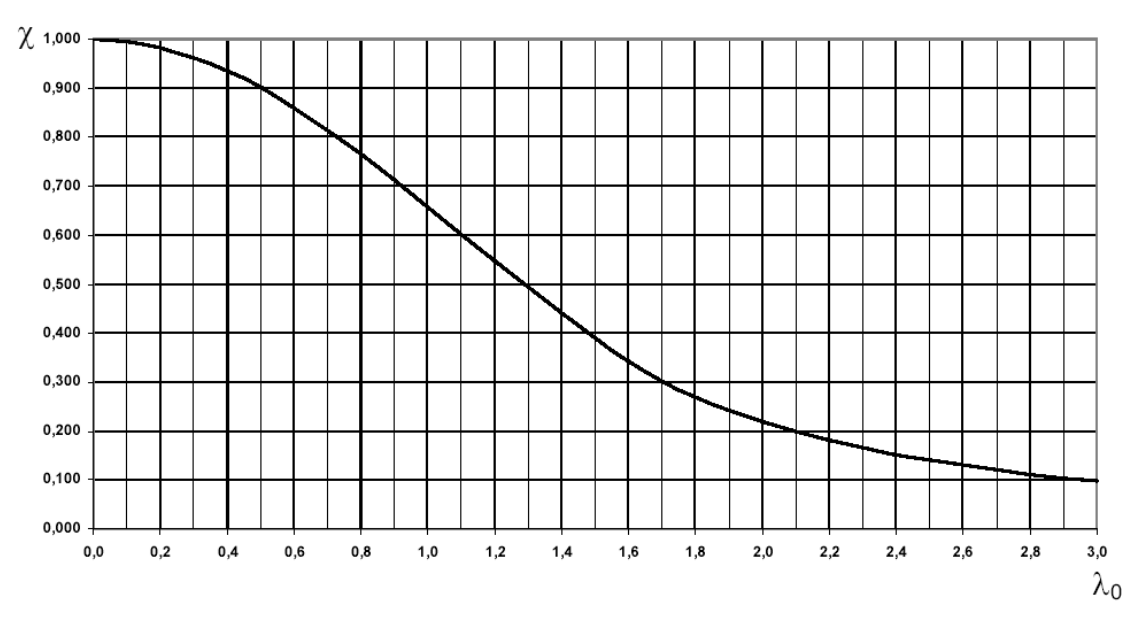

Tabela 1 – Valores de  $\chi$  em função do índice de esbeltez  $\lambda_0$ 

A força axial de flambagem elástica - *Ne* – depende do eixo considerado e é dada pelas equações que seguem:

a) para flambagem por flexão em relação ao eixo central de inércia x-x:

$$
N_{ex} = \frac{\pi^2 \cdot E \cdot I_x}{\left(K_x \cdot L_x\right)^2} \tag{2.24}
$$

b) para flambagem por flexão em relação ao eixo central de inércia y-y:

$$
N_{ey} = \frac{\pi^2 \cdot E \cdot I_y}{\left(K_y \cdot L_y\right)^2} \tag{2.25}
$$

c) para flambagem por torção em relação ao eixo longitudinal z:

$$
N_{ez} = \frac{1}{r_0^2} \cdot \left[ \frac{\pi^2 \cdot E \cdot C_w}{\left(K_z \cdot L_z\right)^2} + G \cdot J \right]
$$
 (2.26)

onde *KxLx , KyLy* são comprimentos de flambagem conforme Tabela 1.

|                                                           | (a)                    | (b)                                                                                                    | 0                       | (d) | (e) | (f) |
|-----------------------------------------------------------|------------------------|----------------------------------------------------------------------------------------------------|-------------------------|-----|-----|-----|
| A linha tracejada indica a linha<br>elástica de flambagem |                        | $\overline{\mathcal{W}}$                                                                                                    | 977,<br>$\overline{mn}$ |     |     |     |
| Valores teóricos de $K_{\rm x}$ ou $K_{\rm v}$            | 0,5                    | 0,7                                                                                                    | 1,0                     | 1,0 | 2,0 | 2,0 |
| Valores recomendados                                      | 0,65                   | 0,80                                                                                                    | 1,2                     | 1,0 | 2,1 | 2,0 |
| Código para condição de apoio                             | ЩЩ<br>'4f<br>77).<br>የ | Rotação e translação impedidas<br>Rotação livre, translação impedida<br>Rotação impedida, translação livre<br>Rotação e translação livres |                         |     |     |     |

TABELA 2 – Coeficientes de flambagem.

Nos elementos contraventados, o coeficiente de flambagem por flexão deve ser tomado igual a 1,0, a menos que se demonstre que pode ser utilizado um valor menor.

### **2.5.2.2 Cálculo do fator de redução associado à flambagem local -** *Q*

O fator de redução total associado à flambagem local é dado pelo produto entre os fatores de redução devido à flambagem dos elementos que compõem a seção transversal. Os elementos podem ser do tipo AA (Apoiado-Apoiado) ou AL (Apoiado-Livre), conforme ilustra a figura abaixo.

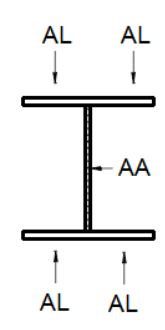

Para os elementos AA da seção calcula-se *Qa* e para os elementos AL calcula-se *Qs*.

$$
Q = Q_a \cdot Q_s \tag{2.27}
$$

a) Cálculo de *Qa* para elementos de um perfil I (Alma):

$$
Q_a = 1
$$
, para 
$$
\frac{d - 2 \cdot t_f}{t_w} \le 1.49 \cdot \sqrt{\frac{E}{f_y}}
$$
 (2.28a)

$$
Q_a = \frac{A_g - (b - b_{ef}) \cdot t_w}{A_g}, \text{ para } \frac{d - 2 \cdot t_f}{t_w} > 1,49 \cdot \sqrt{\frac{E}{f_y}}
$$
 (2.28b)

onde:

$$
b_{ef} = 1.92 \cdot t_w \cdot \sqrt{\frac{E}{f_y}} \cdot \left[ 1 - \frac{c_a}{(d - 2 \cdot t_f)/t_w} \cdot \sqrt{\frac{E}{f_y}} \right]
$$
 (2.29)

onde:

 $c_a = 0,34$ 

b) Cálculo de Qs para elementos AL de um perfil I (Elementos que compõe a mesa):

Perfis I Laminados:

$$
Q_s = 1, \text{ para } \frac{b_f}{2 \cdot t_f} \le 0.56 \cdot \sqrt{\frac{E}{f_y}}
$$
 (2.30a)

$$
Q_s = 1,415 - 0,74 \cdot \frac{b_f}{2 \cdot t_f} \cdot \sqrt{\frac{f_y}{E}} \text{ , para } 0,56 \cdot \sqrt{\frac{E}{f_y}} < \frac{b_f}{2 \cdot t_f} \le 1,03 \cdot \sqrt{\frac{E}{f_y}}
$$
 (2.30b)

$$
Q_s = \frac{0.69 \cdot E}{f_y \cdot \left(\frac{b_f}{2 \cdot t_f}\right)^2}, \text{ para } \frac{b_f}{2 \cdot t_f} > 1.03 \cdot \sqrt{\frac{E}{f_y}}
$$
(2.30c)

Perfis I Soldados:

$$
Q_s = 1 \text{ , para } \frac{b_f}{2 \cdot t_f} \le 0,64 \cdot \sqrt{\frac{E}{f_y/k_c}}
$$
 (2.31a)

$$
Q_s = 1,415 - 0,65 \cdot \frac{b_f}{2 \cdot t_f} \cdot \sqrt{\frac{f_y}{k_c \cdot E}}, \text{ para } 0,64 \cdot \sqrt{\frac{E}{f_y/k_c}} < \frac{bf}{2 \cdot tf} \le 1,17 \cdot \sqrt{\frac{E}{f_y/k_c}}
$$
 (2.31b)

$$
Q_s = \frac{0.90 \cdot E \cdot k_c}{f_y \cdot \left(\frac{b_f}{2 \cdot t_f}\right)^2}
$$
, para  $\frac{b_f}{2 \cdot t_f} > 1.17 \cdot \sqrt{\frac{E}{f_y/k_c}}$  (2.31c)

onde

$$
k_c = \frac{4}{\sqrt{(d - 2 \cdot t_f) / t_w}}
$$
, sendo 0,35  $\leq k_c \leq 0,76$  (2.32)

Usando-se o aplicativo para dimensionamento do perfil ao esforço de compressão devese preencher o campo de "Compressão" no painel de "esforços solicitantes" com o respectivo valor em kN. Os comprimentos de flambagem definidos em 2.5.2.1 e apresentados na tabela 1 também devem ser preenchidos. Posteriormente pressiona-se o botão "calcula" conforme indicado na figura 10.

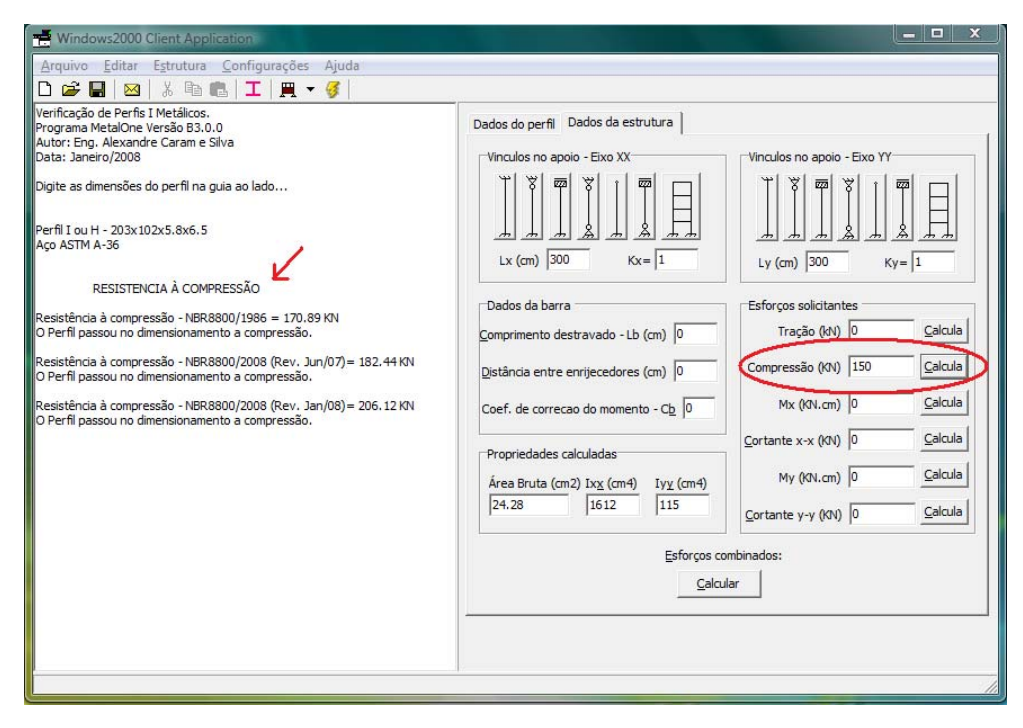

FIGURA 10 – Verificação do esforço de compressão.
#### **2.5.3 Dimensionamento ao Momento Fletor**

O momento fletor resistente de cálculo, MRd, para efeito desse trabalho é calculado conforme o anexo G da nova NBR8800, sendo aplicável à vigas não esbeltas. As etapas de dimensionamento e suas formulações são apresentadas a seguir.

#### **2.5.3.1 Resistência ao momento fletor em relação eixo x-x (MRd,x)**

Para assegurar a validade da análise elástica,

$$
M_{Rd,x} \le \frac{1,5 \cdot W_x \cdot f_y}{\gamma_{a1}}
$$
 (2.33)

De forma geral *MRd,x* é cálculado segundo a seguinte curva de dimensionamento:

Para verificação à Flambagem Lateral com torção (FLT):

$$
M_{Rd,x} = \frac{M_{pl}}{\gamma_{a1}}, \text{ para } \lambda < \lambda_p \tag{2.34a}
$$

$$
M_{Rd,x} = \frac{C_b}{\gamma_{a1}} \cdot \left[ M_{pl} - (M_{pl} - M_r) \cdot \frac{\lambda - \lambda_p}{\lambda_r - \lambda_p} \right] \le \frac{M_{pl}}{\gamma_{a1}}, \, p / \lambda_p < \lambda \le \lambda_r \quad (2.34b)
$$

$$
M_{Rd,x} = \frac{M_{cr}}{\gamma_{a1}} \le \frac{M_{pl}}{\gamma_{a1}} \text{ , para } \lambda > \lambda_r \tag{2.34c}
$$

onde:

*Cb* é dado conforme 5.4.2.3 da nova NBR8800 ou tomado a favor da segurança igual a 1  $\lambda = L_b / r_y$ , onde *L<sub>b</sub>* é o omprimento destravado da barra (2.35)

$$
\lambda_p = 1.76 \cdot \sqrt{E/f_y} \tag{2.36}
$$

$$
\lambda_r = \frac{1,38 \cdot \sqrt{I_y \cdot I_t}}{r_y \cdot I_t \cdot \beta_1} \cdot \sqrt{1 + \sqrt{1 + \frac{27 \cdot C_w \cdot \beta_1^2}{I_y}}}, \text{ onde } \beta_1 = \frac{(f_y - f_r) \cdot W_x}{E \cdot I_t}
$$
 (2.37)

$$
M_{pl} = Z_x \cdot f_y \tag{2.38}
$$

$$
M_r = (f_y - f_r) \cdot W_x \quad , \text{ onde } f_r = 0, 3 \cdot f_y \tag{2.39}
$$

$$
M_{cr} = \frac{C_b \cdot \pi^2 \cdot E \cdot I_y}{L_b^2} \cdot \sqrt{\frac{C_w}{I_y}} \cdot \left(1 + 0.039 \cdot \frac{I_t \cdot L_b^2}{C_w}\right)
$$
 (2.40)

Para verificação à Flambagem Local da Alma (FLA):

$$
M_{Rd,x} = \frac{M_{pl}}{\gamma_{a1}} , \text{ para } \lambda < \lambda_p \tag{2.41a}
$$

$$
M_{Rd,x} = \frac{1}{\gamma_{a1}} \cdot \left[ M_{pl} - (M_{pl} - M_r) \cdot \frac{\lambda - \lambda_p}{\lambda_r - \lambda_p} \right], \text{ para } \lambda_p < \lambda \le \lambda_r \tag{2.41b}
$$

$$
M_{Rd,x} = \frac{M_{cr}}{\gamma_{a1}}, \text{ para } \lambda > \lambda_r
$$
 (2.41c)

onde:

$$
\lambda = (d - 2 \cdot t_f) / t_w \tag{2.42}
$$

$$
\lambda_p = 3.76 \cdot \sqrt{E/f_y} \tag{2.43}
$$

$$
\lambda_r = 5.70 \cdot \sqrt{E/f_y} \tag{2.44}
$$

$$
M_{pl} = Z_x \cdot f_y \tag{2.45}
$$

$$
M_r = f_y \cdot W_x \tag{2.46}
$$

$$
M_{cr} = \text{Viga esbelta (Ver anexo H da nova NBR8800)}\tag{2.47}
$$

Para verificação à Flambagem Local da Mesa (FLM):

$$
M_{Rd,x} = \frac{M_{pl}}{\gamma_{a1}}, \text{ para } \lambda < \lambda_p \tag{2.48a}
$$

$$
M_{Rd,x} = \frac{1}{\gamma_{a1}} \cdot \left[ M_{pl} - (M_{pl} - M_r) \cdot \frac{\lambda - \lambda_p}{\lambda_r - \lambda_p} \right], \text{ para } \lambda_p < \lambda \le \lambda_r \tag{2.48b}
$$

$$
M_{Rd,x} = \frac{M_{cr}}{\gamma_{a1}} , \text{ para } \lambda > \lambda_r
$$
 (2.48c)

onde:

$$
\lambda = b_f / 2 \cdot t_f \tag{2.49}
$$

$$
\lambda_p = 0.38 \cdot \sqrt{E/f_y} \tag{2.50}
$$

$$
\lambda_r = 0.83 \cdot \sqrt{E/(f_y - f_r)}
$$
, para perfis laminados (2.51a)

$$
\lambda_r = 0.95 \cdot \sqrt{E \cdot k_c / (f_y - f_r)}
$$
, para perfis soldados (2.51b)

$$
M_{pl} = Z_x \cdot f_y \tag{2.52}
$$

$$
M_r = (f_y - f_r) \cdot W_x \tag{2.53}
$$

$$
M_{cr} = \frac{0.69 \cdot E}{\lambda^2} \cdot W_x
$$
, para perfis laminados (2.54a)

$$
M_{cr} = \frac{0.90 \cdot E \cdot k_c}{\lambda^2} \cdot W_x
$$
, para perfis soldados (2.54b)

Usando-se o aplicativo para dimensionamento do perfil ao esforço de flexão em relação ao eixo principal de inércia, o eixo x-x, deve-se inicialmente informar os dados da barra. Na guia de valores a serem informados estão o comprimento destravado Lb e o coeficiente de correção do momento fletor Cb. Feito isso, basta informar o esforço atuante e pressionar o botão "calcula" indicado na figura 11.

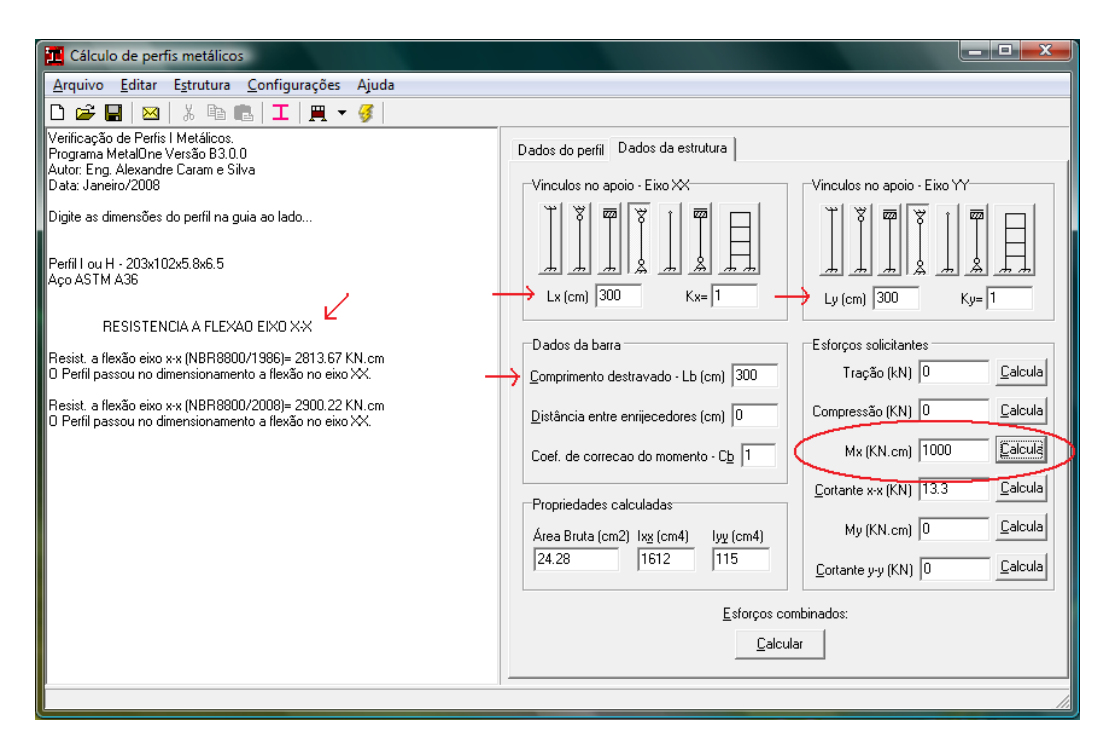

FIGURA 11 – Dimensionamento à flexão em relação ao eixo x-x.

#### **2.5.3.2 Resistência ao momento fletor em relação eixo y-y (MRd,y)**

Para assegurar a validade da análise elástica,

$$
M_{Rd,y} \le \frac{1,5 \cdot W_y \cdot f_y}{\gamma_{a1}}
$$
 (2.55)

Para verificação à Flambagem Local da Mesa (FLM):

$$
M_{Rd,y} = \frac{M_{pl}}{\gamma_{a1}} , \text{ para } \lambda < \lambda_p \tag{2.56a}
$$

$$
M_{Rd,y} = \frac{1}{\gamma_{a1}} \cdot \left[ M_{pl} - (M_{pl} - M_r) \cdot \frac{\lambda - \lambda_p}{\lambda_r - \lambda_p} \right], \text{ para } \lambda_p < \lambda \le \lambda_r \tag{2.56b}
$$

$$
M_{Rd,y} = \frac{M_{cr}}{\gamma_{a1}} , \text{ para } \lambda > \lambda_r
$$
 (2.56c)

onde:

$$
\lambda = b_f / 2 \cdot t_f \tag{2.57}
$$

$$
\lambda_p = 0.38 \cdot \sqrt{E/f_y} \tag{2.58}
$$

$$
\lambda_r = 0.83 \cdot \sqrt{E/(f_y - f_r)}
$$
, para perfis laminados (2.59)

$$
\lambda_r = 0.95 \cdot \sqrt{E \cdot k_c / (f_y - f_r)}
$$
, para perfis soldados (2.60)

$$
M_{pl} = Z_y \cdot f_y \tag{2.61}
$$

$$
M_r = f_y \cdot W_y \tag{2.62}
$$

$$
M_{cr} = \frac{0.69 \cdot E}{\lambda^2} \cdot W_y
$$
, para perfis laminados (2.63a)

$$
M_{cr} = \frac{0.90 \cdot E \cdot k_c}{\lambda^2} \cdot W_y
$$
, para perfis soldados (2.63b)

Para calcular o esforço resistente ao momento fletor em relação ao eixo de menor inércia, o eixo y-y, deve-se proceder de maneira análoga ao cálculo do momento fletor em relação ao eixo x-x, conforme indicado na figura 12.

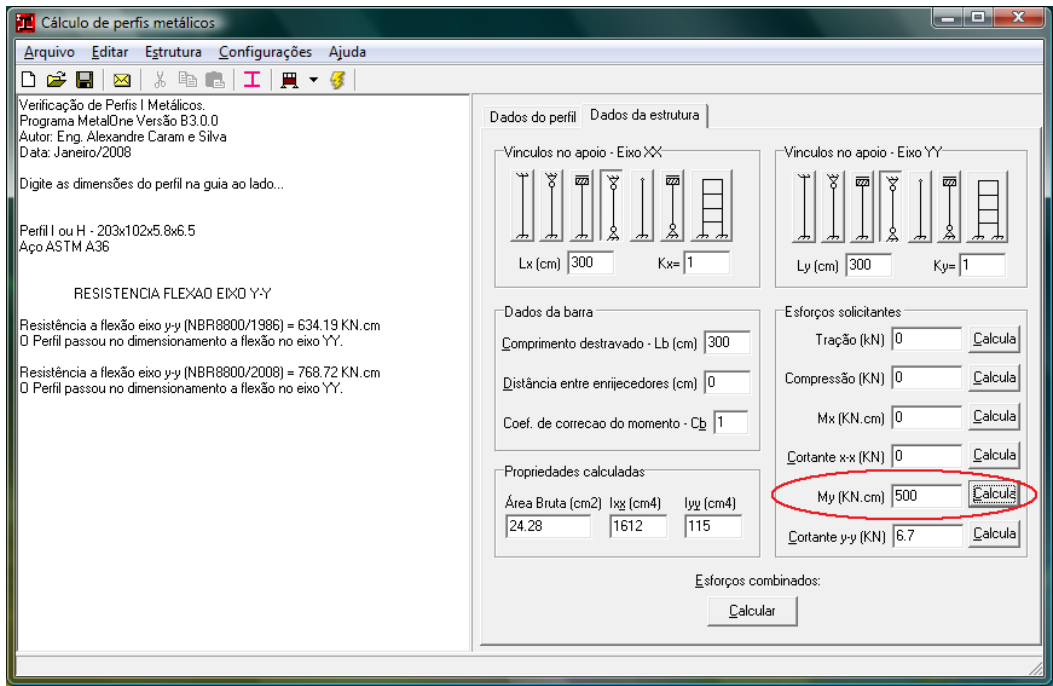

FIGURA 12 – Dimensionamento à flexão em relação ao eixo y-y.

# **2.5.4 Dimensionamento ao esforço cortante**

Em seções I fletidas em relação ao eixo central de inércia perpendicular à alma (Eixo xx), a força cortante resistente de cálculo,  $V_{Rd}$ , é dada por:

$$
V_{Rd} = \frac{V_{pl}}{\gamma_{a1}} , \text{ para } \lambda < \lambda_p \tag{2.64a}
$$

$$
V_{Rd} = \frac{\lambda_p}{\lambda} \cdot \frac{V_{pl}}{\gamma_{a1}}, \text{ para } \lambda_p < \lambda \le \lambda_r \tag{2.64b}
$$

$$
V_{Rd} = 1,24 \cdot \left(\frac{\lambda_p}{\lambda}\right)^2 \cdot \frac{V_{pl}}{\gamma_{a1}}, \text{ para } \lambda > \lambda_r
$$
 (2.64c)

onde:

$$
\lambda = (d - 2 \cdot t_f) / t_w \tag{2.65}
$$

$$
\lambda_p = 1,10 \cdot \sqrt{k_v \cdot E / f_y} \tag{2.66}
$$

$$
\lambda_r = 1.37 \cdot \sqrt{k_v \cdot E / f_y} \tag{2.67}
$$

$$
V_{pl} = 0.60 \cdot d \cdot t_w \cdot f_y \tag{2.68}
$$

Para:

$$
k_{\nu} = \begin{cases} 5,00 & , para \frac{a}{h} > 3, ou \frac{a}{h} > \left[ \frac{260}{(h/t_{\nu})} \right]^2 \\ 5 + \frac{5}{(a/h)^2} & , para todos os outros casos \end{cases}
$$
 (2.69a)

onde:

*a* é a distância entre as linhas de centro de dois enrijecedores transversais adjacentes;

Em seções I fletidas em relação ao eixo yy, a força cortante resistente de cálculo é:

$$
V_{Rd} = \frac{V_{pl}}{\gamma_{a1}} , \text{ para } \lambda < \lambda_p \tag{2.70a}
$$

$$
V_{Rd} = \frac{\lambda_p}{\lambda} \cdot \frac{V_{pl}}{\gamma_{a1}}, \text{ para } \lambda_p < \lambda \le \lambda_r \tag{2.70b}
$$

$$
V_{Rd} = 1,24 \cdot \left(\frac{\lambda_p}{\lambda}\right)^2 \cdot \frac{V_{pl}}{\gamma_{a1}}, \text{ para } \lambda > \lambda_r
$$
 (2.70c)

onde:

$$
\lambda = b_f / 2 \cdot t_f \tag{2.71}
$$

$$
\lambda_p = 1.10 \cdot \sqrt{k_v \cdot E / f_y}, \text{ com } k_v = 1.2 \tag{2.72}
$$

$$
\lambda_r = 1.37 \cdot \sqrt{k_v \cdot E / f_y} \text{ , } \text{com } k_v = 1.2 \tag{2.73}
$$

$$
V_{pl} = 0.60 \cdot 2 \cdot b_f \cdot t_f \cdot f_y \tag{2.74}
$$

O aplicativo desenvolvido calcula também o esforço cortante utilizando-se das equações acima descritas. Para tanto, deve-se informar distância entre as linhas de centro de dois enrijecedores transversais adjacentes, conforme indicado na figura 13, além de informar a magnitude dos esforços cortantes.

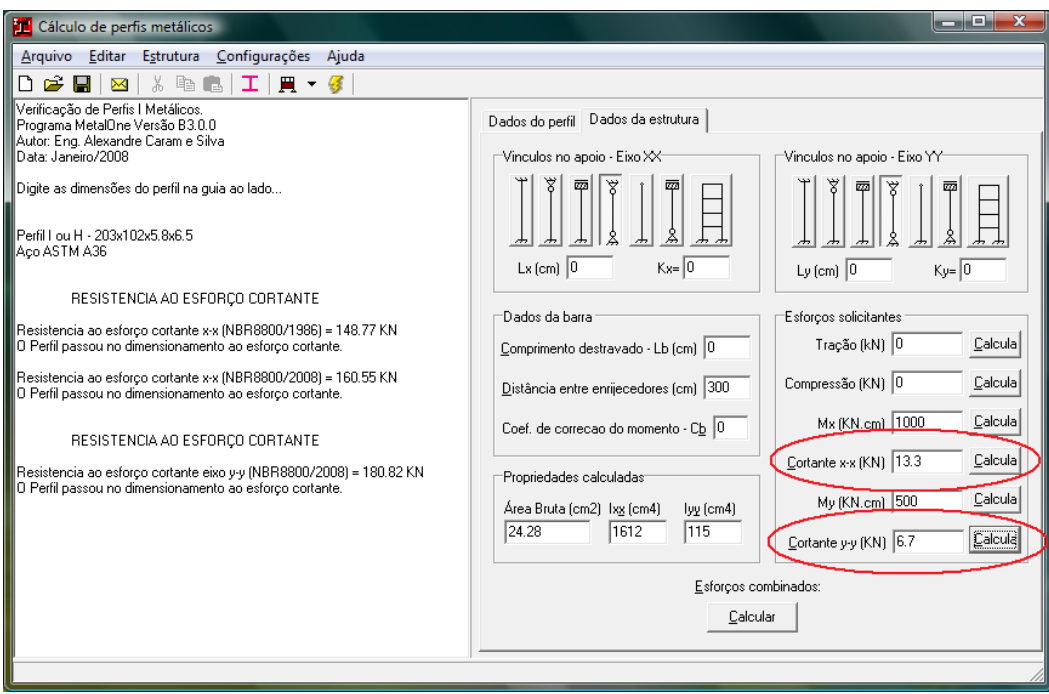

FIGURA 13 – Dimensionamento ao esforço cortante.

## **2.5.5 Dimensionamento aos esforços combinados**

Para a atuação simultânea da força axial de tração ou de compressão e de momentos fletores, deve ser obedecida a limitação dada pelas seguintes equações de interação:

$$
\frac{N_{Sd}}{N_{Rd}} + \frac{8}{9} \cdot \left(\frac{M_{Sd,x}}{M_{Rd,x}} + \frac{M_{Sd,y}}{M_{Rd,y}}\right) \le 1,00 \text{ , para } \frac{N_{Sd}}{N_{Rd}} \ge 0,2 \tag{2.75}
$$

$$
\frac{N_{Sd}}{2 \cdot N_{Rd}} + \left(\frac{M_{Sd,x}}{M_{Rd,x}} + \frac{M_{Sd,y}}{M_{Rd,y}}\right) \le 1,00 \quad \text{para} \quad \frac{N_{Sd}}{N_{Rd}} < 0,2 \tag{2.76}
$$

O aplicativo faz as verificações descritas nas equações 275. e 2.76 acima, desde que informados corretamente todos os parâmetros necessários ao cálculo individual de cada esforço resistente.

A figura 14 ilustra uma verificação aos esforços combinados feita com o aplicativo.

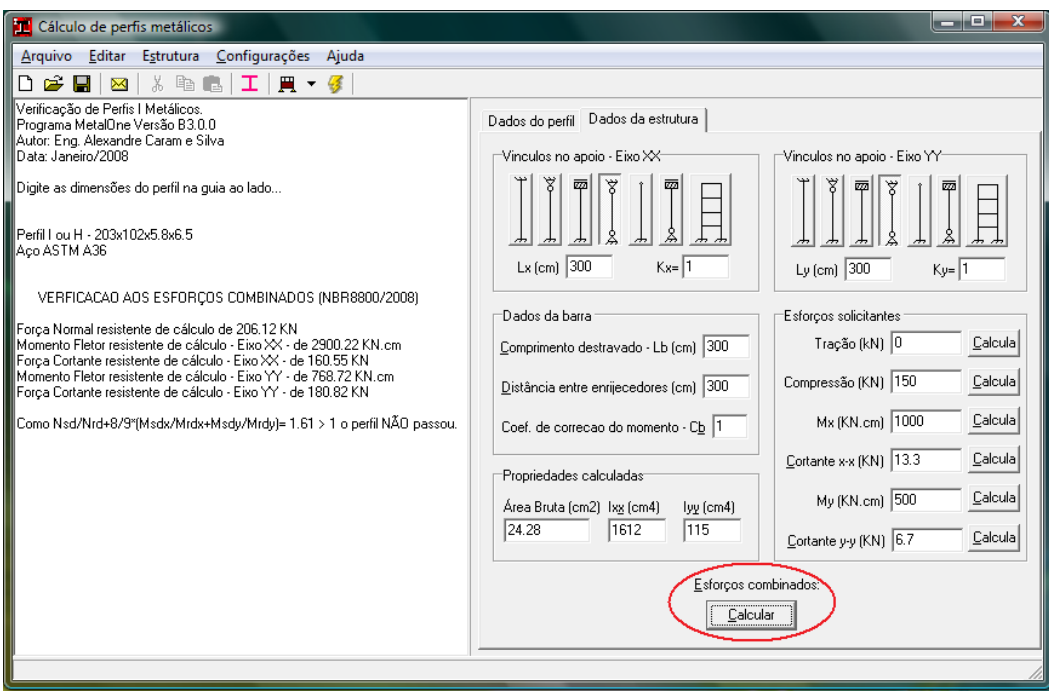

FIGURA 14 – Verificação aos esforços combinados.

# **2.6. Dimensionamento das ligações rígidas Viga-Pilar**

## **2.6.1. Introdução**

Para que uma ligação seja considerada rígida, o ângulo entre os elementos estruturais que se interceptam deve permanecer praticamente o mesmo ou com uma rotação máxima de 10% em relação a uma ligação rotulada após a aplicação dos esforços solicitantes.

Neste estudo, admite-se o modelo sugerido no Volume II da Bilbiografia técnica para o desenvolvimento da construção metálica do CBCA (Centro Brasileiro da Construção em Aço), que consiste em uma chapa de extremidade soldada no início/fim da viga, com furos para parafusá-la posteriormente diretamente na mesa de uma coluna, procurando adaptar as equações sugeridas no manual àquelas pertinentes à nova NBR8800.

A figura 15 ilustra o modelo típico da ligação rígida a ser trabalhada.

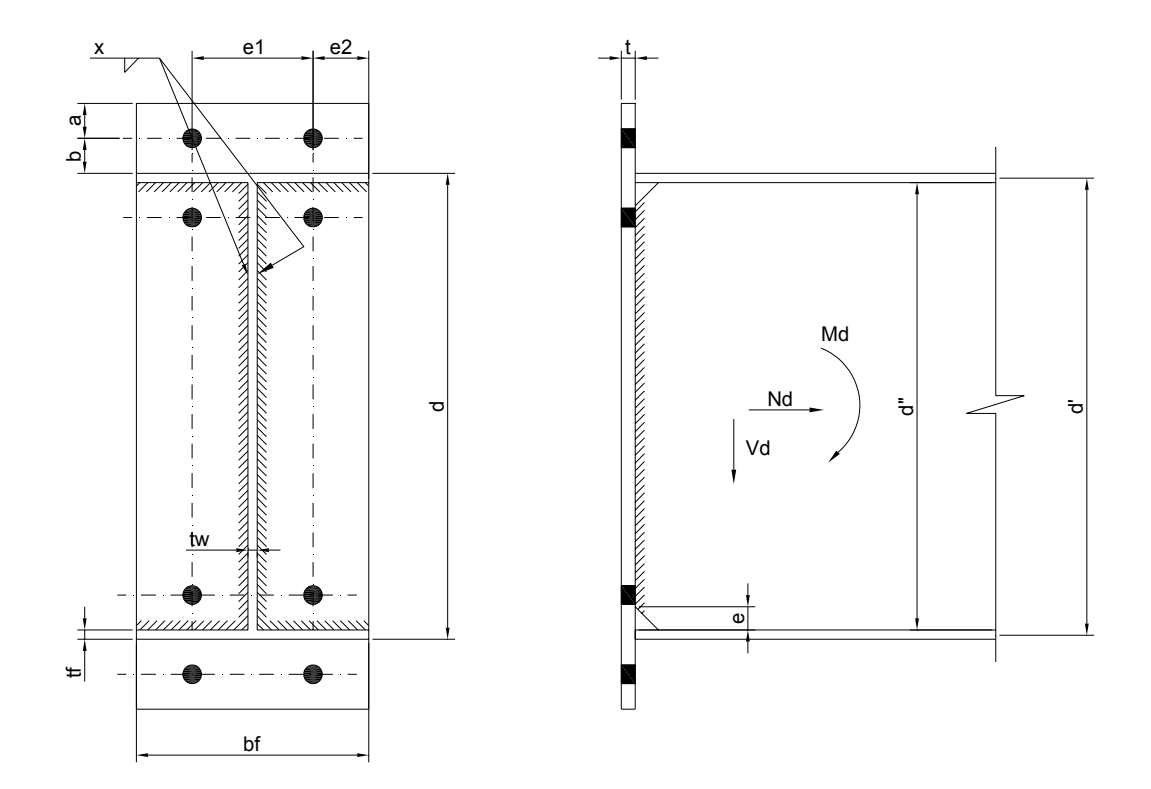

FIGURA 15 – Modelo de Ligação Rígida.

#### **2.6.2. Esforços nas mesas das vigas**

O processo de dimensionamento realizado pelo aplicativo parte da hipótese que o momento fletor atuante na viga é transferido através de esforços de tração e compressão nas mesas, das vigas sem considerar a resistência da alma.

A força de tração na viga será resistida apenas pelas mesas, ao passo que a força cortante será resistida pela alma.

Assim,

a) Esforço máximo na mesa tracionada:

$$
P_{dt} = \frac{M_{Sd}}{d} + \frac{N_{Sd}}{2} \tag{2.77}
$$

b) Esforço máximo na mesa comprimida:

$$
P_{dc} = \frac{M_{Sd}}{d} - \frac{N_{Sd}}{2} \tag{2.78}
$$

#### **2.6.3. Verificação da efetividade da mesa à compressão**

Para que a mesa seja considerada totalmente efetiva na compressão não deve haver a ocorrência de flambagem local (*Qs* = 1) e, portanto, as equações 2.30a e 2.31a devem ser atendidas, respectivamente, para perfis I laminados ou soldados.

#### **2.6.4. Verificação da mesa à tração**

Na verificação da mesa tracionada as equações 2.79 e 2.80 deverão ser atendidas, considerando a área da mesa tracionada, A<sub>t</sub>. Assim:

$$
P_{dt} < N_{t, Rd} = \frac{A_t \cdot f_y}{\gamma_{a1}} \tag{2.79}
$$

$$
P_{dt} < N_{t, Rd} = \frac{A_t \cdot f_u}{\gamma_{a2}} \tag{2.80}
$$

onde  $A_t = b_f \cdot t_f$ 

#### **2.6.5. Verificação da alma ao cisalhamento local**

Na verificação da alma ao cisalhamento local, a força cortante de cálculo (*V<sub>d</sub>*) deverá ser inferior à força resistente ao cisalhamento (FRd,w), tomando-se a área liquida a ser soldada da alma. Assim:

$$
V_d < F_{Rd,w} = \frac{0.6 \cdot A_w \cdot f_y}{\gamma_{a1}} \tag{2.81}
$$

onde  $A_w = (d - 2 \cdot t_f - e) \cdot t_w$ , para

*e* =comprimento total dos entalhes feitos na alma para execução da solda das mesas.

#### **2.6.6. Verificação da solda das mesas com a chapa de extremidade**

A solda das mesas com a chapa de extremidade deverá ser de entalhe de penetração total onde, a força de tração *Pdt* dada em 2.82 deve ser inferior à resistência à tração da solda *FRd,w*, conforme a equação a seguir:

$$
P_{dt} < F_{Rd,w} = \frac{A_w \cdot f_y}{\gamma_{a1}} \tag{2.82}
$$

onde  $A_w = b_f \cdot t_f$ 

#### **2.6.7. Verificação da solda da alma da viga com a chapa de extremidade**

A solda deverá resistir à força cortante *Vd* (Eq. 2.83) e a uma parcela da tensão normal da mesa (Eq. 2.84).

$$
F_{Sd1} = \frac{V_d}{2 \cdot (d - 2 \cdot tf - e)}
$$
(2.83)

$$
F_{Sd2} = \frac{d-2 \cdot tf - e}{d} \cdot \frac{P_{dt}}{tf \cdot bf} \cdot \frac{tw}{2}
$$
 (2.84)

$$
F_{Sd} = \sqrt{F_{Sd1}^2 + F_{Sd2}^2}
$$
 (2.85)

e, portanto

$$
F_{Sd} \cdot l_w < F_{Rd,w} = \frac{0.6 \cdot A_w \cdot f_w}{\gamma_{w2}} \tag{2.86}
$$

onde:

A área efetiva da solda (*Aw*) é calculada como o produto do comprimento efetivo da solda (*lw*) pela espessura da garganta efetiva.

A garganta efetiva de uma solda de filete é igual à menor distância medida da raiz à face plana teórica da solda, ou seja,  $d_w$  sen45<sup>o</sup>. Assim,

 $A_w = 0.707 \cdot d_w \cdot l_w$ 

 $f_w = 41.5 \text{ kN/cm}^2$  para eletrodos E60xx e  $f_w = 48.5 \text{ kN/cm}^2$  para eletrodos E70xx e,

 $\gamma_{w2} = 1,35$  para combinações normais

| Menor espessura do metal base na junta<br>(mm)          | Tamanho mínimo da perna da<br>solda de filete, $d_w$ <sup>1)</sup><br>(mm) |
|---------------------------------------------------------|----------------------------------------------------------------------------|
| Abaixo de 6,35 e até 6,35                               | 3                                                                          |
| Acima de 6,35 até 12,5                                  | 5                                                                          |
| Acima de 12,5 até 19                                    | 6                                                                          |
| Acima de 19                                             | 8                                                                          |
| NOTA:<br><sup>1)</sup> Executadas somente com um passe. |                                                                            |

TABELA 3 – Tamanho mínimo da perna de uma solda de filete –  $d_w$ 

## **2.6.8. Esforços atuantes nos parafusos**

Os esforços atuantes nos parafusos são basicamente três: A força cortante, apresentada na eq. 2.87, o força normal de tração (Eq. 2.88) e força adicional de tração devido ao efeito alavanca na chapa da ligação (Eq. 2.89).

$$
V_{dp} = \frac{V_d}{n_p} \tag{2.87}
$$

onde:

*np* é o número total de parafusos da ligação

Considerando a ligação simétrica em reação ao eixo x-x, conforme a figura 15 o número de parafusos tracionados, aqueles na mesa superior, é metade do total de parafusos. Pode-se dizer então que:

$$
T_{dp} = \frac{P_{dt}}{n_p / 2} \tag{2.88}
$$

A força adicional devido ao efeito alavanca é dado por:

$$
Q_{dp} = \frac{T_{dp} \cdot b' - M_{\alpha}}{a'}
$$
 (2.89)

onde:

$$
a' = a + \frac{d_p}{2} e b' = b - \frac{d_p}{2}
$$

$$
M_a = \frac{p \cdot t^2 \cdot f_y}{5,33}
$$

O percentual de plastificação da placa deve variar entre 0 e 100% e é dado por

$$
\alpha = \frac{T_{dp} \cdot b' - M_{\alpha}}{\delta \cdot M_{\alpha}}
$$
\n(2.90)

Com  $\dot{\rho} = \frac{p}{p}$  $\delta = \frac{p - d'}{q}$ , onde p é a largura tributária para cada parafuso dada por L<sub>t1</sub>+ L<sub>t2</sub>

$$
L_{t1} < \begin{cases} \frac{e_1}{2} & \text{if } L_{t2} < \begin{cases} e_2 \\ b + \frac{d_p}{2} \end{cases} \\ 0 & \text{if } L_{t2} < \begin{cases} e_2 \\ b + \frac{d_p}{2} \end{cases}
$$

onde e1, e2, b são as distancias ilustradas na figura 15.

#### **2.6.9. Verificação da chapa de extremidade**

Uma vez garantido que  $0 \le \alpha \le 1$ , o momento solicitante de cálculo é menor que o momento resistente δ*M<sub>α</sub>*, sendo suficiente fazer a verificação da chapa ao esforço cortante, fazendo-se:

$$
T_{dp} + Q_{dp} < F_{Rd} = \frac{0.6 \cdot A_{MB} \cdot f_y}{\gamma_{a1}} \tag{2.91}
$$

onde

$$
A_{MB} = 0.67 \cdot p \cdot t
$$

### **2.6.10. Verificação dos parafusos**

Na verificação à tração pura temos:

$$
T_{dp} + Q_{dp} < 0.75 \cdot 0.75 \cdot A_p \cdot f_u \tag{2.92}
$$

onde

 $A_p$  = Área do parafuso *fu* = Tensão de ruptura do aço do parafuso

Na verificação à tração com cisalhamento:

$$
T_{dp} + Q_{dp} < 0.69 \cdot A_p \cdot f_u - 1.93 \cdot V_{dp} \tag{2.93}
$$

Na verificação ao cisalhamento:

$$
V_{dp} < 0.65 \cdot 0.42 \cdot A_p \cdot f_u \tag{2.94}
$$

# **2.6.11. Uso do aplicativo CAE para dimensionamento da ligação**

Uma vez realizada a verificação aos esforços combinados com pleno sucesso a guia de dimensionamento da ligação rígida fica disponível para entrada de dados.

Os dados devem ser preenchidos pelo usuário e a verificação utilizando-se as equações de 2.6.2 a 2.6.10 será automaticamente realizada informando ao usuário o sucesso ou insucesso de cada item.

O processo é iterativo e os valores de chapa e parafusos podem ser arbitrados pelo usuário, acima dos valores mínimos necessários.

Fixando-se um diâmetro superior ao mínimo para uma chapa, o valor necessário do diâmetro do parafuso automaticamente diminuirá, e vice-versa.

A figura 16 ilustra o processo.

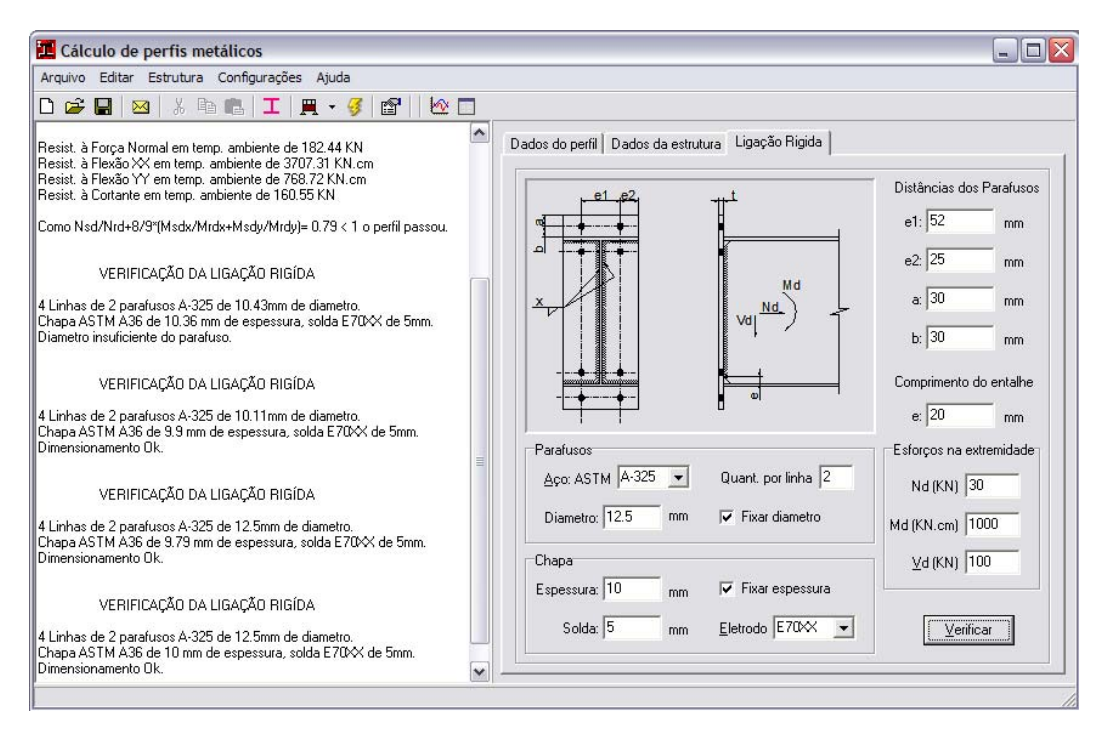

FIGURA 16 – Dimensionamento da ligação rígida.

Uma vez concluída a última etapa de dimensionamento, o aplicativo gera automaticamente um arquivo de saída em formato texto, com todos os parâmetros necessários para o detalhamento em plataforma CAD, conforme ilustra a figura a seguir.

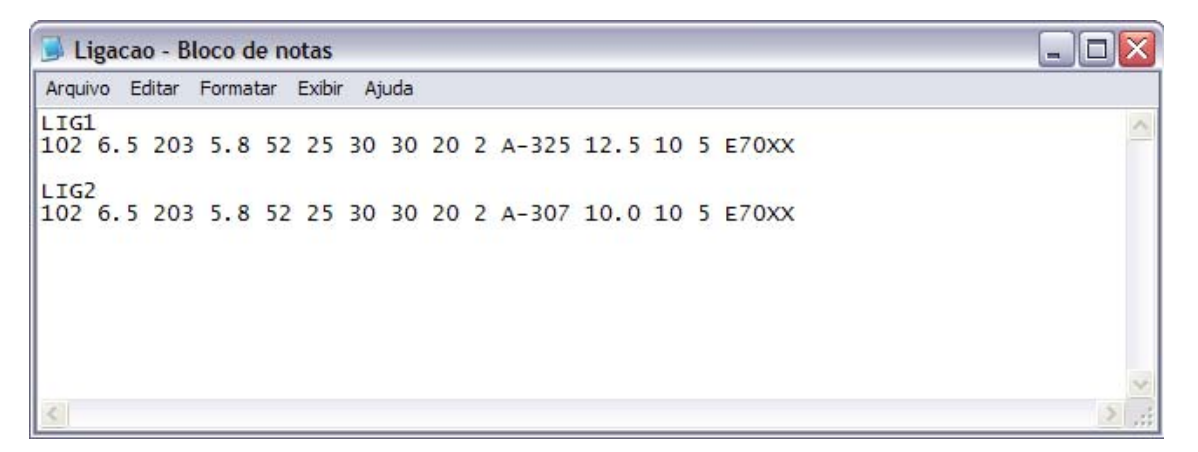

FIGURA 17 – Arquivo de saída com os dados da ligação calculada

O Aplicativo CAD desenvolvido em ObjectARX, será apresentado no capítulo 3.

# **MÓDULO CAD – APLICATIVO PARA DETALHAMENTO DA LIGAÇÃO RÍGIDA**

# **3.1 Visão Geral**

O aplicativo CAD desenvolvido neste trabalho atua exclusivamente no detalhamento, conforme ilustra a figura 18. Entretanto, da mesma forma que o módulo CAE, para que o processo seja eficiente e automatizado, ele deve conter interfaces de conectividade com o aplicativo de dimensionamento que executa a etapa anterior.

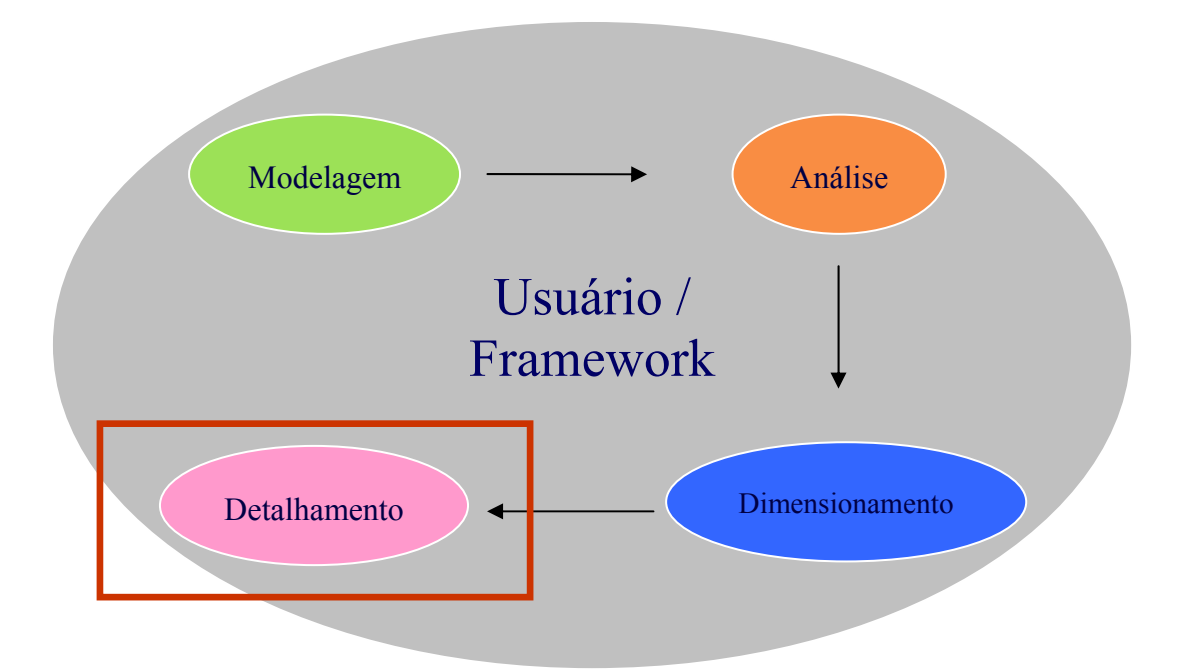

FIGURA 18 – Aplicativo CAD dentro de um projeto estrutural automatizado.

A interface entre os módulos de dimensionamento e de detalhamento é feitaa por um arquivo texto gerado pelo aplicativo CAE de dimensionamento. Essa conectividade pode ser feita de forma mais automatizada através de um *framework* ou diretamente através do usuário atuando na plataforma CAD.

O aplicativo de detalhamento usa o AutoCAD 2006 como plataforma gráfica . Essa plataforma foi escolhida pela experiência bem sucedida no desenvolvimento de outros aplicativos CAD uttilizando essas mesmas tecnologias de programação, tais como: o Modelador 3D de Malard e Hutner (1998), análise e pós-processamento de vasos de pressão de Balabram (2000), o Premold de Guedes(2002), dentre outros.

O AutoCAD tem uma arquitetura aberta baseada em um sistema de manipulação de banco de dados, que possibilita o desenvolvimento de novos aplicativos, que o utilizam como plataforma gráfica. Os aplicativos compatíveis com o AutoCAD podem ser desenvolvidos com auxílio de várias ferramentas de programação, tais como: AutoLISP, VisualLisp, ADS, ADSRX, ObjectARX, etc. Dentre essas, a ferramenta que oferece melhor potencial é a API ObjectARX.

A filosofia de Análise Orientada a Objetos e Programação Orientada a Objetos (AOO e POO), utilizada em todo o projeto, com suas características modulares, oferecem vantagens importantes no desenvolvimento de software quando comparadas à programação estruturada (procedural). As principais vantagens da POO são a portabilidade, reusabilidade, confiabilidade e facilidade de manutenção de programas complexos. A aplicação de conceitos como a abstração e o encapsulamento de dados (implantados por meios de objetos, classes e métodos), herança (hierarquia de classes) e polimorfismo (possibilidade de usar interfaces idênticas com diferentes implementações), acentuam o diferencial positivo do paradigma da POO.

O ObjectARX possibilita a aplicação dos conceitos de POO e dos recursos de linguagem C++, através do compilador Visual C++ 6.0 da Microsoft, o qual permite acoplar ao desenvolvimento interfaces visuais mais agradáveis ao usuário através das bibliotecas de classe MFC.

O ObjectARX é uma ferramenta que possibilita a manipulação de dados diretamente em seu banco de dados. Isso é feito através de bibliotecas de classes e métodos utilizados na concepção do AutoCAD e disponibilizados aos desenvolvedores. Através da implementação de códigos em C++ foram criadas novas entidades gráficas tais como linhas (*AcDbLine*), círculos (*AcDbCircle*) e cotas (*AcDbDimensionStyleRecord)*, que inseridas dentro do banco de dados do AutoCAD se tornam entidades para a criação de desenhos técnicos.

# **3.2 Diagrama de Fluxo**

O aplicativo CAD tem o seguinte diagrama de fluxo:

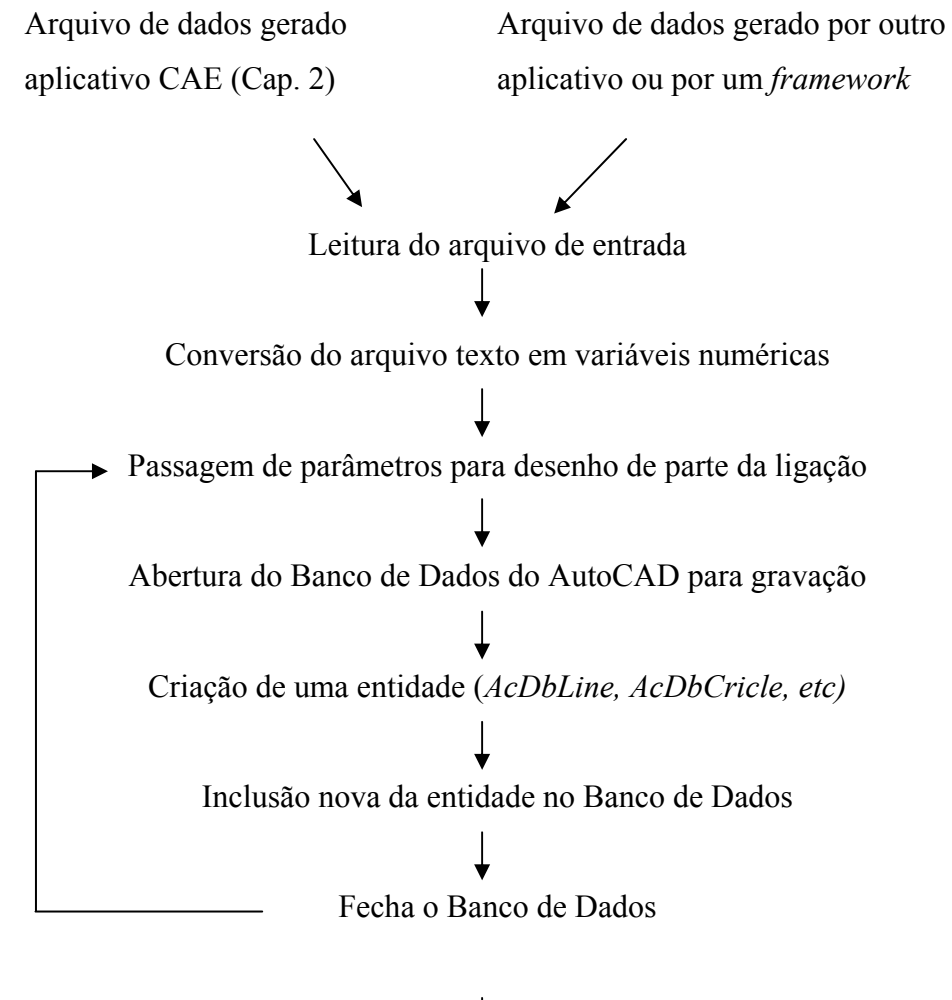

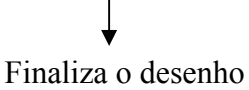

# **3.3 Escopo Conceitual**

A partir da especificação de requisitos gerais e específicos para detalhamento da ligação rígida, e pela própria característica da POO, a organização e divisão do desenvolvimento em classes e funções é, de certa forma, imediata e necessária.

#### **Principais funções criadas:**

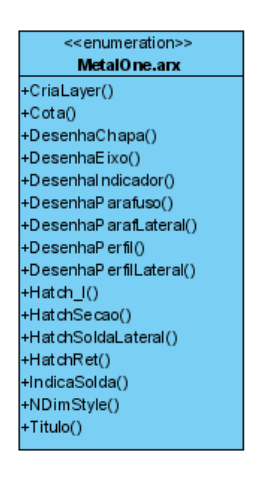

Na implementação de cada comando, que gera automaticamente um desenho técnico com os dados obtidos na etapa de dimensionamento, estas funções foram organizadas e reutilizadas da seguinte maneira:

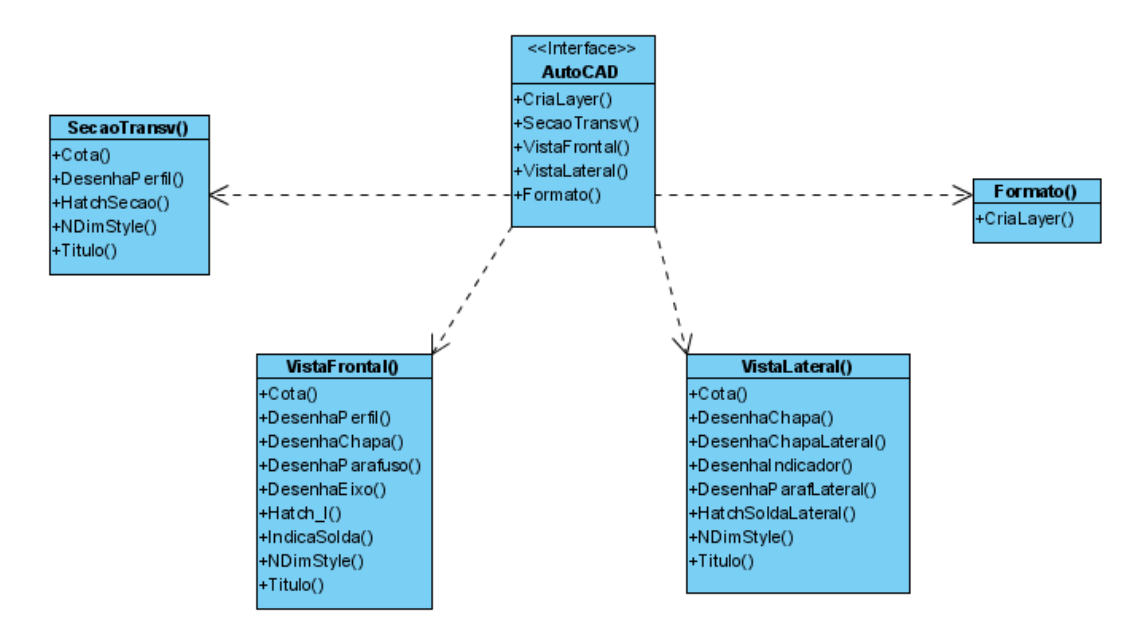

# **3.4 Implementação do aplicativo**

Os parâmetros gerados pelo aplicativo CAE são lidos através da função nativa do C++ *fgets* que gera uma string a partir da leitura de um arquivo texto, e tem o seguinte formato:

**char** \*fgets**(char \****string***, int** *n***, FILE \****stream*) onde,

*string* Variável que armazena os dados *n* Numero máximo de caracteres *stream* Nome do arquivo a ser lido

Em seguida os dados lidos são convertidos de *char* para *double* para que possam ser processadas as operações matemáticas necessárias. A função nativa do C++ *strcpy* executa essa função e tem o seguinte formato:

**double** atof**(const char \****string*) onde,

*string* Variável a ser convertida

De posse das variáveis necessárias para o inicio do detalhamento, são acionadas repetitivamente as funções descritas em 3.3, iniciando-se pela criação das *layers* de desenho a serem utilizados através da criação de vários *AcDbLayerTableRecord*.

O código apresentado a seguir ilustra o método utilizado para atuar dentro do Banco de Dados do AutoCAD para criação de uma nova *layer*

```
void CriaLayer(char* NomeDoLayer, char* CorDoLayer, char* LinhaDoLayer) 
{
```
# *//Abre Banco de dados*

 AcDbLayerTable \*pLayerTable; AcDbLinetypeTable \*pLtTable; AcDbDatabase \*pWDB = acdbHostApplicationServices()->workingDatabase(); pWDB->getSymbolTable(pLayerTable,AcDb::kForWrite); pWDB->getSymbolTable(pLtTable,AcDb::kForRead); AcDbLayerTableRecord \*pLayerTableRecord = new AcDbLayerTableRecord();

```
//Cria o layer se ele não existir
```
{

```
 if (!pLayerTable->has(NomeDoLayer)) 
             //Valida Linha do layer e captura o ID 
             if (!pLtTable->has(LinhaDoLayer)) 
\{ pLtTable->close(); 
                    pWDB->loadLineTypeFile(LinhaDoLayer,"caram.lin"); 
                    pWDB->getSymbolTable(pLtTable,AcDb::kForRead); 
 } 
             AcDbObjectId LtId; 
             pLtTable->getAt(LinhaDoLayer,LtId);
```
# *//Valida Cor do layer e captura Codigo da Cor*

```
 AcCmColor AcCor; 
             if (accmGetColorFromACIName(AcCor,CorDoLayer)!=Acad::eOk) 
\{ accmGetColorFromACIName(AcCor,"White"); 
                    acutPrintf("\nLayer criado na cor Default <White>."); 
 } 
             //Cria o layer com os parametros passados 
             pLayerTableRecord->setName(NomeDoLayer); 
             pLayerTableRecord->setColor(AcCor); 
             pLayerTableRecord->setLinetypeObjectId(LtId); 
             pLayerTable->add(pLayerTableRecord);
```
# *// Fecha banco de dados*

}

}

```
 pLayerTable->close(); 
 pLtTable->close(); 
 pLayerTableRecord->close();
```
Utilizando-se da função apresentada são gerados automaticamente as *layers* "Layer 01", "Layer 02", "Layer 03", "Títulos", "Eixos", "Cotas", "Hachura".

Em seguida tem início o desenho do perfil I. No código implementado é necessário apenas informar as dimensões bf, tf, d, tw do perfil e as coordenadas x,y de inserção do desenho no *ModelSpace*.

O código a seguir insere no Banco de Dados do AutoCAD uma entidade do tipo *AcDbPolyline* que faz o contorno do perfil I com os parâmetros passados.

**AcDbObjectId** DesenhaPerfil(**double** *x*, **double** *y*, **double** *bf*, **double** *tf*, **double** *d*, **double** *tw*)

{

 *//Cria os vértices do perfil*  AcGePoint2d v1 = AcGePoint2d(x,y); AcGePoint2d  $v2 = AcGePoint2d(x+bf,y);$  $AcGePoint2d v3 = AcGePoint2d(x+bf,y+tf);$ AcGePoint2d v4 = AcGePoint2d(x+bf/2+tw/2,y+tf); AcGePoint2d  $v5 = AcGePoint2d(x+bf/2+tw/2,y+d-tr);$ AcGePoint2d  $v6 = AcGePoint2d(x+bf,y+d-tf);$ AcGePoint2d  $v7 = AcGePoint2d(x+bf,y+d);$ AcGePoint2d  $v8 = AcGePoint2d(x,y+d);$ AcGePoint2d  $v9 = AcGePoint2d(x,y+d-tf);$ AcGePoint2d v10 = AcGePoint2d(x+bf/2-tw/2,y+d-tf); AcGePoint2d v11 = AcGePoint2d(x+bf/2-tw/2,y+tf); AcGePoint2d v12 = AcGePoint2d(x,y+tf); */Abre o Banco de Dados do AutoCad* AcDbBlockTable \*pBlockTable ; AcDbBlockTableRecord \*pBlockTableRecord; acdbHostApplicationServices()->workingDatabase()->

getSymbolTable(pBlockTable, AcDb::kForRead);

pBlockTable->getAt(ACDB\_MODEL\_SPACE,

pBlockTableRecord,AcDb::kForWrite);

*//Cria Polyline com o contorno do perfil e insere no banco de dados* 

AcDbPolyline \*pPerfil = new AcDbPolyline(12);

pPerfil->addVertexAt(0,v1);

pPerfil->addVertexAt(1,v2);

pPerfil->addVertexAt(2,v3);

pPerfil->addVertexAt(3,v4);

pPerfil->addVertexAt(4,v5);

pPerfil->addVertexAt(5,v6);

pPerfil->addVertexAt(6,v7);

pPerfil->addVertexAt(7,v8);

pPerfil->addVertexAt(8,v9);

pPerfil->addVertexAt(9,v10);

pPerfil->addVertexAt(10,v11);

pPerfil->addVertexAt(11,v12);

pPerfil->addVertexAt(12,v1);

pPerfil->setLayer("Layer 03");

AcDbObjectId PerfilId;

pBlockTableRecord->appendAcDbEntity(PerfilId, pPerfil);

 *//Fecha entidades e banco de dados* 

pPerfil->close();

pBlockTable->close();

pBlockTableRecord->close();

*//retorna id* 

return PerfilId;

}

Em seguida é criada e adicionada ao banco de dados do AutoCAD outra entidade do tipo *AcDbPolyline,* dessa vez com as variáveis necessárias a geração gráfica do contorno da chapa. São elas *x, y, a, b, bf e d*.

Os procedimentos para geração da *polyline* chapa e para sua gravação no banco de dados são similares aos descritos anteriormente para desenho do perfil, e a função criada tem o seguinte formato:

**AcDbObjectId** DesenhaChapa(**double** *x*, **double** *y*, **double** *a*, **double** *b*, **double** *bf*, **double** *d*)

O desenho técnico dos parafusos e seus eixos são inseridos de forma repetitiva através do comando *for* onde são passadas as coordenadas de inserção através de *AcGePoint3D*, que é uma classe do ObjectARX que representa um ponto qualquer dentro do AutoCAD.

A função *DesenhaParafuso* criada, gera uma entidade *AcDbCircle,* que representa o furo para parafusos, inserida no desenho através de um *AcGePoint3D* e de uma variável do tipo *double* que armazena o diâmetro do furo.

O código é relativamente simples e tem o formato a seguir:

**AcDbObjectId** DesenhaParafuso(**AcGePoint3d** *centro*, **double** *diametro*)

{

## *//Abre o Banco de Dados do AutoCad*

AcDbBlockTable \*pBlockTable ;

AcDbBlockTableRecord \*pBlockTableRecord;

acdbHostApplicationServices()->workingDatabase()-

>getSymbolTable(pBlockTable, AcDb::kForRead);

pBlockTable->getAt(ACDB\_MODEL\_SPACE,

pBlockTableRecord,AcDb::kForWrite);

 *//Cria Entidade Parafuso e adicona no banco de dados*  AcDbCircle \*pParaf = new AcDbCircle(centro,AcGeVector3d(0,0,1),diametro); pParaf->setLayer("Layer 01"); AcDbObjectId ParafId; pBlockTableRecord->appendAcDbEntity(ParafId, pParaf); *//Fecha entidades e banco de dados*  pParaf->close(); pBlockTable->close(); pBlockTableRecord->close();  *//retorna id*  return ParafId;

}

Já as linhas de eixo dos parafusos são criadas como entidades *AcDbLine* e tem sua *layer* definido como "eixos", criados com linhas *dash-dot* carregadas de um arquivo de linhas externo.

O código é similar ao que cria parafusos, trocando-se a entidade *AcDbCircle* por *AcDbLine*. Devem ser passados como parâmetros de entrada da função os pontos 3D referentes ao início e fim da linha.

A função tem o seguinte formato:

# **AcDbObjectId** DesenhaEixo(**AcGePoint3d** *inicio*, **AcGePoint3d** *fim*)

As cotas foram criadas com entidades derivadas de *AcDbAlignedDimension*. Além das posições iniciais e finais da cota, é passado o ponto de inserção da linha de cota, ou seja, o afastamento da cota do desenho cotado. Os parâmetros são passados através de *AcGePoint3d* e o código tem o seguinte formato:

**AcDbObjectId** Cota(**AcGePoint3d** *PtoInic*, **AcGePoint3d** *PtoFim*, **AcGePoint3d** *PtoInsert*)

{

## *//Abre o Banco de Dados*

AcDbBlockTable \*pBlockTbl;

AcDbBlockTableRecord \*pMS;

acdbHostApplicationServices ()->workingDatabase ()->getBlockTable

(pBlockTbl, AcDb::kForRead);

 pBlockTbl->getAt(ACDB\_MODEL\_SPACE, pMS, AcDb::kForWrite);  *//Cria uma dimension line alinhada com a entidade* 

AcDbAlignedDimension\* pDim = new AcDbAlignedDimension();

pDim->setDimLinePoint(PtoInsert);

pDim->setXLine1Point(PtoInic);

pDim->setXLine2Point(PtoFim);

pDim->setLayer("Cotas");

 *// Adiciona a cota no Model Space* 

AcDbObjectId IdDim;

pMS->appendAcDbEntity(IdDim,pDim);

 *//Fecha o banco de dados* 

pDim->close();

pBlockTbl->close();

pMS->close();

 *// Retorna com sucesso* 

return IdDim;

}

Pontos 3D (ou 2D) são criados no AutoCad através da função nativa do ObjectARX **inline** AcGePoint3d(**double** *xx*, **double** *yy*, **double** *zz*) onde xx, yy, zz são obviamente as coordenadas do ponto

Outro detalhe inserido no desenho é a hachura que representa a solda. Para gerar uma entidade derivada de *AcDbHatch* é necessário definir o contorno no qual a hachura será inserida. Inicialmente pensou-se em reutilizar a função já implementada *DesenhaPerfil* para definir tal contorno. Entretanto, a hachura extrapolaria o contorno da chapa, o que não era real. A saída encontrada foi gerar vários sub-contornos constituídos de retângulos que definem trechos do contorno da hachura, e reutilizar essa função passando as coordenadas das oito áreas de solda do perfil.

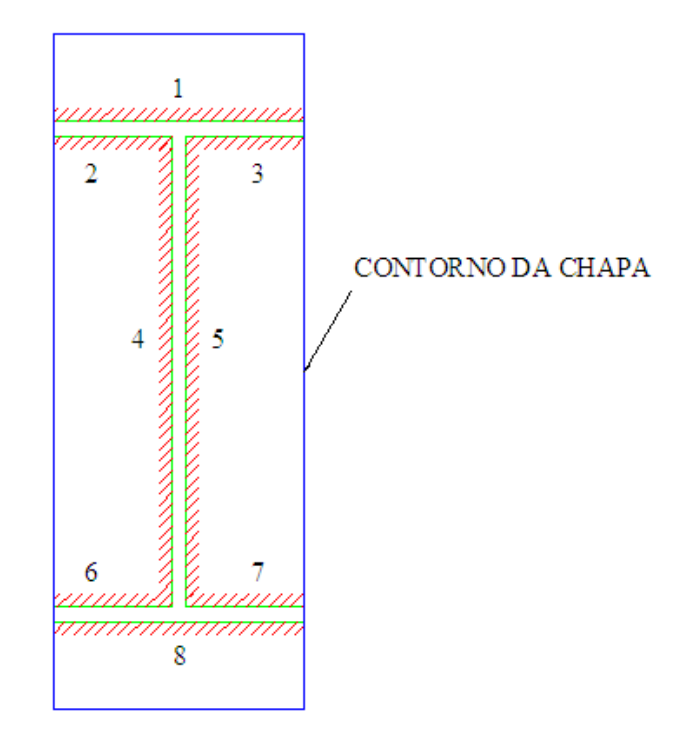

FIGURA 19 - Áreas retangulares de hachura (1 a 8)

Assim, foi criada a função *Hatch\_I* que recebe as dimensões do perfil e a posição *x,y* de inserção do desenho e transforma essas variáveis em coordenadas de cada uma das oito sub-áreas a serem hachuradas.

A função *Hatch\_I* aciona seguidamente oito vezes uma segunda função, criada com o nome de *HatchRet*, que recebe os pontos 2d das coordenadas e cria as entidades *AcDbHatch* mostradas na figura 19 Os pontos 2D são passados através de *AcGePoint2D*.

A função *Hatch\_I* tem o seguinte formato:

# **void** Hatch I(**double** *x*, **double** *y*, **double** *bf*, **double** *tf*, **double** *d*, **double** *tw*)

{

HatchRet(AcGePoint2d(x,y),AcGePoint2d(x+bf,y),AcGePoint2d(x+bf,y),AcGePoint2d(x,y-5));

}

A função *HatchRet* cria a entidade, gravando-a no banco de dados do autocad e retornando o *ObjectID* de cada elemento, que é o numero de identificação do elemento criado dentro do banco de dados.

O código que efetivamente cria as *AcDbHatch* é ilustrado a seguir:

. . .

# **AcDbObjectId** HatchRet(**AcGePoint2d** *Pto1*,**AcGePoint2d** *Pto2*,**AcGePoint2d** *Pto3*, **AcGePoint2d** *Pto4*)

{

# *//Abre o Banco de Dados*

AcDbBlockTable \*pBlockTbl;

AcDbBlockTableRecord \*pMS;

acdbHostApplicationServices ()->workingDatabase ()->getBlockTable

(pBlockTbl, AcDb::kForRead);

```
 pBlockTbl->getAt(ACDB_MODEL_SPACE, pMS, AcDb::kForWrite);
```
# *//Cria e configura Hachura*

 $AcDbHatch*$  pHatch = new  $AcDbHatch$ ); AcGeVector3d normal(0.0, 0.0, 1.0); pHatch->setNormal(normal); pHatch->setElevation(0.0); pHatch->setAssociative(Adesk::kFalse); pHatch->setPattern(AcDbHatch::kPreDefined, "ANSI31"); pHatch->setHatchStyle(AcDbHatch::kNormal);

## *// Define ptos de hachura*

 AcGePoint2dArray vertexPts; AcGeDoubleArray vertexBulges; vertexPts.setPhysicalLength(0).setLogicalLength(5); vertexPts[0].set(Pto1.x, Pto1.y); vertexPts[1].set(Pto2.x, Pto2.y); vertexPts[2].set(Pto3.x, Pto3.y); vertexPts[3].set(Pto4.x, Pto4.y); vertexPts[4].set(Pto1.x, Pto1.y); vertexBulges.setPhysicalLength(0).setLogicalLength(5); for (int i = 0; i < 5; i++) vertexBulges $[i] = 0.0$ ; pHatch->appendLoop(AcDbHatch::kExternal, vertexPts, vertexBulges);  *// Elabora hachura*  pHatch->evaluateHatch(); pHatch->setLayer("Hachura");  *// Adiciona Hachura no model space*  AcDbObjectId IdHatch; pMS->appendAcDbEntity(IdHatch,pHatch); *//Fecha o banco de dados*  pHatch->close(); pBlockTbl->close(); pMS->close(); *// Retorna com sucesso*  return IdHatch;

}

Era necessário também indicar a espessura do cordão de solda, e os pontos de aplicação conforme padrões internacionais. O mesmo mostrou-se com relação aos parafusos. Era fundamental indicar no desenho seu diâmetro e o tipo de aço. Para tanto foram criadas as funções DesenhaIndicador e IndicaSolda. Ambas criam entidades constituídas de *AcDbPolyLine*, *AcDbCircle* e *AcDbText*. Ambas têm a estrutura do código semelhante àquelas apresentadas anteriormente e recebem as coordenadas x,y de cada ponto, além do texto a ser escrito.

Ao final restou identificar o desenho com um título e isso foi feito através da função apresentada a seguir que recebe as variáveis x,y para inserção do texto, além de um ponteiro para o conteúdo do texto a ser escrito; e retorna o *ObjectID* da entidade *AcDbText* adicionada ao banco de dados do AutoCAD.

#### **AcDbObjectId** Titulo(**double** *x*,**double** *y*,**char\*** *Texto*)

Enfim, para concluir o desenho e colocá-lo de uma forma mais apresentável, o potencial de reaproveitamento da POO foi fundamental. As funções criadas foram utilizadas e reutilizadas várias vezes dentro do próprio programa. Elas podem ser reaproveitadas também na implementação de outros tipos de ligação, como as ligações flexíveis entre viga-pilar, por exemplo.

A Figura 20 mostra o detalhamento de uma ligação rígida feita de forma automatizada pelo aplicativo *plug-in* que opera dentro do AutoCAD usando-se os comandos a seguir.

# **3.5 Comandos do aplicativo**

Uma vez processado o cálculo do perfil e da ligação, os seguintes códigos digitados na linha de comandos do AutoCAD fazem automaticamente os desenhos técnicos:

- <st> Desenha a seção transversal
- <vf> Desenha a vista frontal da ligação
- <vl> Desenha a vista lateral da ligação
- <formato> Desenha um formato (A4,A3,A2,A1,A0) para inserção dos desenhos
- <ligrig> Desenha automaticamente a seção transversal, a vista lateral e a vista frontal

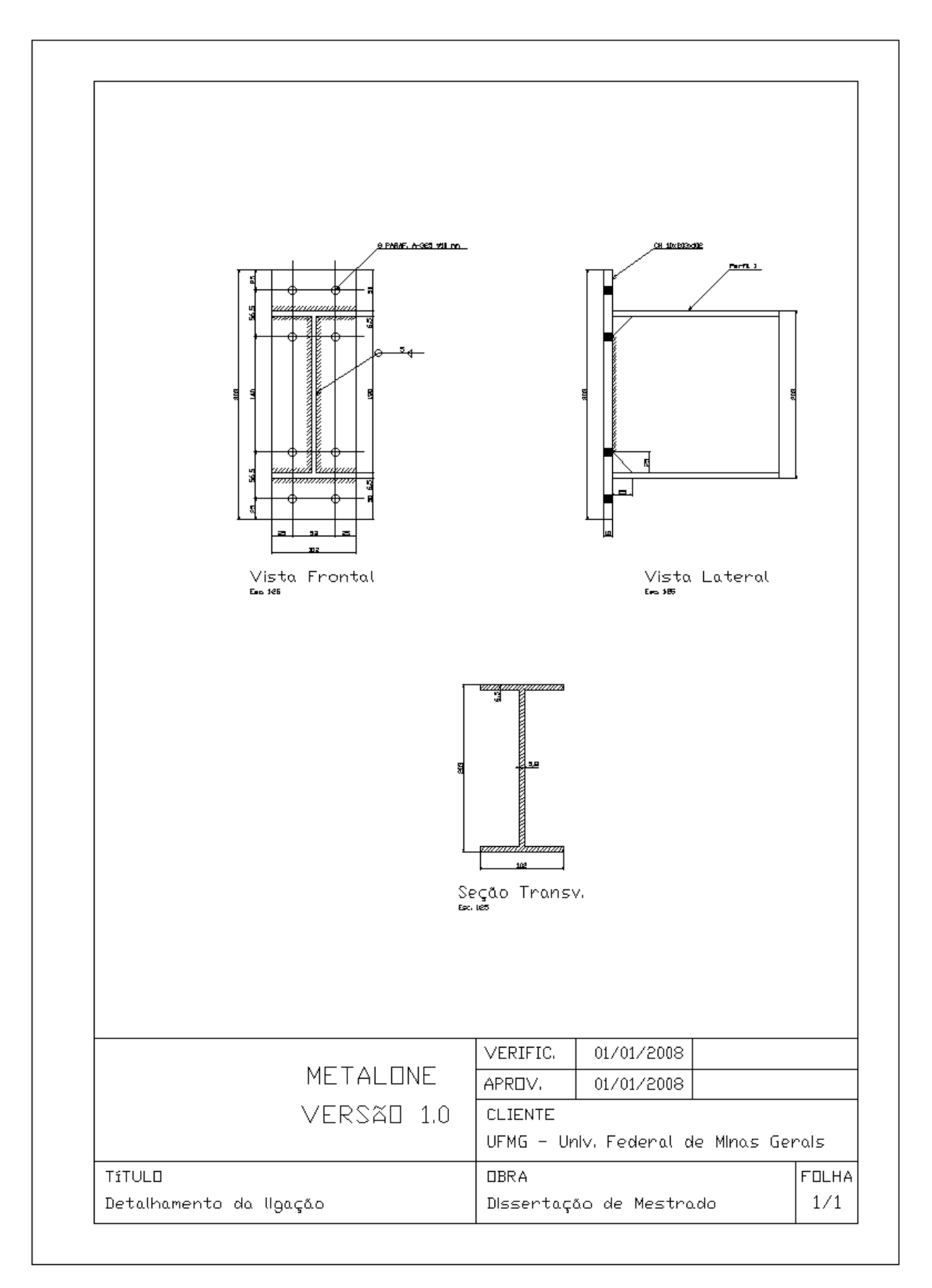

FIGURA 20 – Detalhamento da ligação rígida gerado automaticamente pelo programa

# **EXEMPLO PRÁTICO E COMPARATIVO COM A NBR8800/86**

# **4.1 Introdução**

Neste capítulo é apresentado um exemplo prático de verificação de uma barra que compõe uma estrutura reticulada, de forma a comparar e validar os resultados apresentados pelo aplicativo desenvolvido.

Também é feita uma análise comparativa entre os resultados obtidos pelo processamento da estrutura pela NBR8800/86 e pelo uso das equações reformuladas em sua revisão. Para fins de comparação entre os resultados será adotado no cálculo por ambas as normas o mesmo valor do módulo de elasticidade *E* = 20500 kN/cm2

O exemplo prático a seguir trata da verificação da resistência do perfil I laminado com as dimensões apresentadas na figura 21 (Perfil W200x19.3), bem como da verificação da ligação rígida desse perfil com outro elemento.

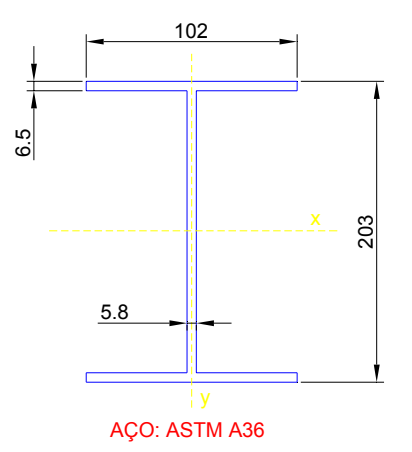

FIGURA 21 – Dimensões do Perfil I
## **4.2 Cálculo das Propriedades Geométricas**

Para as dimensões do perfil I ilustrado na figura 21 tem-se:

Da equação 2.1 tem-se  $A_g = 24,28$  cm<sup>2</sup> e das equações 2.2 e 2.3 calcula-se  $I_{xx} = 1612$  cm<sup>4</sup> e,  $I_{yy} = 115$  cm<sup>4</sup>, valores exatamente iguais aqueles apresentados na figura 08 e que se aproximam bastante dos fornecidos pelo fabricante  $(I_{xx} = 1686$  $cm<sup>4</sup> e I<sub>yy</sub> = 116 cm<sup>4</sup>$ ).

Vale a pena ressaltar que essa pequena diferença nos valores encontrados se deve à geometria irregular dos perfis laminados, e não apresenta diferenças relevantes nos valores finais de resistência calculados.

Além disso, caso o usuário julgue necessário os valores fornecidos pelo fabricante poderão ser digitados nas guias correspondentes indicadas na figura 08. O cálculo das propriedades seguintes será efetuado tendo em vista os valores fornecidos.

Da equação 2.4 e 2.5 obtêm-se os raios de giração  $r_x = 8.15$  cm e  $r_y = 2.18$  cm; e de 2.6 e 2.7 os módulos de resistência elásticos  $W_x = 158,8$  cm<sup>3</sup> e,  $W_y = 22,6$  cm<sup>3</sup>. Já para o módulo de resistência plástico, calculado conforme 2.9 e 2.10 tem-se  $Z_x = 182.6$  cm<sup>3</sup> e  $Z_y = 35.4$  cm<sup>3</sup>. Já conforme 2.8 tem-se  $I_t = 3.1$  cm<sup>4</sup> e de 2.11 tem-se  $C_w = 11101 \text{ cm}^6$ .

## **4.3 Cálculo e comparativo da resistência do perfil I**

### **a) Resistência ao esforço normal de tração**

Para verificação ao esforço resistente de tração utilizamos as equações 2.14 e 2.15 onde temos o menor valor para  $N_{t, Rd} = 551,8 \text{ kN}$  igual ao valor calculado pelo aplicativo conforme pôde ser visto na figura 09.

Conforme pode ser observado na mesma figura, o cálculo realizado pelas equaçoes da NBR8800/86 indicaram uma resistência de projeto um pouco inferior àquela encontrada pelo cálculo efetuado com o uso das novas equaçoes. A resistência calculada pela NBR8800/86 foi  $N_{t, Rd} = 546,3$  kN.

### **b) Resistência ao esforço normal de compressão**

Na verificação da resistência ao esforço de compressão para o perfil indicado consideraremos os comprimentos de flambagem  $K_xL_x$  e  $K_vL_y$  iguais a 300 cm, por se tratar aproximadamente de um pé-direito usual de pilares de edificações.

Para o cálculo do fator de redução associado à flambagem local, aplicando-se as equações 2.28 tem-se  $Q_a = 1$  e conforme 2.28a, 2.28b. No cálculo de  $Q_s$  tem-se conforme 2.30a, 2.30b, 2.30c, o valor de  $Q_s = 1$ 

Assim  $Q = Q_s$ .  $Q_a = 1,0$ 

Já no cálculo do fator de redução associado à resistência à compressão inicialmente calcula-se os valores da carga axial de flambagem conforme 2.24, 2.25, 2.26, obtendose  $N_{ex} = 3623$  kN,  $N_{ey} = 259$  kN,  $N_{ez} = 9116$  kN (com k<sub>z</sub> = 2).

Assim temos para o índice de esbeltez reduzido (Eq. 2.23) respectivamente  $\lambda_0 = 0.41$ , 1,53 e 0,26.

Aplicando-se a equação 2.21 e 2.22 temos os valores do fator de redução associado à resistência à compressão –  $\chi$  – iguais a 0,93, 0,37 e 0,97.

Finalmente aplicando-se a Eq. 2.20 obtem-se o valor da carga de resistência à compressão de cálculo  $N_{c,Rd} = 206$  kN, igual ao valor calculado pelo aplicativo e apresentado na figura 10.

Ressalta-se que novamente o cálculo realizado pelas equações da NBR8800:1986 indicaram uma rêsistencia de projeto um pouco infeiror àquela encontrada pelo cálculo efetuado com o uso das novas equações da NBR8800:2008. A resistência calculada pela NBR8800/86 foi  $N_{c, Rd} = 171$  kN.

### **c) Resistência ao esforço de flexão em relação ao eixo x-x**

Para o cálculo do momento fletor resistente à flexão em torno do eixo de maior inércia, toma-se por base as equações descritas em 2.5.3.1

Pela equação 2.33, para se assegurar a validade da análise elástica,  $M_{Rd}$ <sub>x</sub> ≤ 5413 kN.cm

No cálculo da flambagem local da alma e da flambagem local da mesa obteve-se  $\lambda < \lambda_p$  e consequentemente  $M_{Rd,x} = 4150$  kN.cm em ambos os casos.

Já na verificação da flambagem lateral com torção, para um comprimento destravado de 300 cm obteve-se  $\lambda_p < \lambda \leq \lambda_r$ . Os valores obtidos aplicando-se as equações 2.35 a

2.37 foram  $\lambda = 137.6$ ,  $\lambda_p = 50.4$  e  $\lambda_r = 163.8$  e das equações 2.38 e 2.39 obtém-se respectivamente  $M_{pl}$  = 4565 kN.cm e  $M_r$  = 2779 kN.cm e, substituindo esses valores em 2.34b tem-se finalmente  $M_{Rd,x} = 2899.8$  kN.cm.

Dessa forma o valor do momento fletor resistente de cálculo em relação ao eixo xx é  $M_{Rd,x} = 2899.8$  kN.cm, valor que muito se aproxima da cálculo sem arredondamentos de 2900,2 kN.cm, conforme ilustrado na figura 11.

Novamente o cálculo realizado pela NBR8800:2008 indicou uma resistência de projeto superior à resistência calculada pela NBR8800:1986, que foi  $M_{Rdx} = 2813,7 \text{ kN.cm.}$ 

### **d) Resistência ao esforço de flexão em relação ao eixo y-y**

Na verificação da flambagem local da mesa  $\lambda < \lambda_p$ , e assim  $M_{Rd}$   $_{v} = M_{pl} / 1.1 = 804.5$  kN.cm.

Mas, no cálculo do momento fletor resistente em relação ao eixo de menor inércia, para assegurar a validade da análise elástica,  $M_{Rd,y} \le 770.5$  kN.cm, conforme eq. 2.55

Assim, chega-se ao valor final de  $M_{Rd,v} = 770.5$  kN.cm, valor muito próximo do valor calculado sem arredondamentos , de 768.7 kN, mostrado na figura 12.

O valor obtido pelo cálculo usando-se a NBR8800/86 foi de apenas  $M_{Rd,y} = 634.2$ kN.cm.

#### **e) Resistência ao esforço cortante**

Para o cálculo do esforço cortante resistente de cálculo em relação ao eixo x, considerando que não haverá uso de enrijecedores (a=300cm), tem-se  $\lambda < \lambda_p$  e consequentemente  $V_{Rd} = 160,6$  kN, valor igual aquele apresentado no cálculo pelo aplicativo mostrado na figura 13.

O valor calculado é novamente superior ao esforço cortante resistente de cálculo  $V_{Rd} = 148,8 \, \text{kN}$  obtido com o uso da equações da NBR8800:1986.

No cálculo do esforço cortante resistente de cálculo em relação ao eixo y, tem-se  $\lambda < \lambda_p$  e consequentemente  $V_{Rd} = 180.8$  kN conforme NBR8800:2008

# 5

## **CONSIDERAÇÕES FINAIS**

## **5.1 Introdução**

Neste capítulo estão reunidas as conclusões sobre:

- O desenvolvimento da parte CAE constituída do aplicativo de dimensionamento e verificação da resistência de Perfis I e ligações rígidas,
- O desenvolvimento da parte CAD constituída do detalhamento da ligação rígida na plataforma gráfica do AutoCAD,
- Integração e automação da parte CAE/CAD,
- Automação de um projeto de cálculo estrutural com um todo.

Adicionalmente propõem-se, como sugestão para trabalhos futuros, aprimoramentos nos aplicativos desenvolvidos, de forma a se obter no futuro um processo integrado mais rico e completo.

## **5.2 Conclusões**

O desenvolvimento do aplicativo de dimensionamento de perfis I, implementado de forma a se obter um cálculo assistido por computador (CAE – *Computer Aided Engineering*) permite a análise de estruturas de forma rápida e confiável. A verificação feita com base nas equações revisadas da NBR8800 tornou o aplicativo uma ferramenta atualizada e até certo ponto pioneira, visto que os "*softwares*" existentes ainda processam verificações com base em equações que se tornarão aos poucos ultrapassadas.

O uso da programação orientada a objetos permitiu o reaproveitamento de várias partes do código existente, tornando possível a verificação pelo aplicativo tanto pela NBR8800:1986 quanto pela nova norma revisada.

Se comparado os resultados obtidos pelas duas normas, verifica-se que os esforços resistentes calculados conforme a NBR8800:2008 foram um pouco maiores que aqueles obtidos empregando-se as equações da NBR8800:1986. Na prática isso significa dizer que um projeto realizado pela nova norma poderá ter, em alguns casos, perfis de menor massa, tornado-se, portanto, mais econômico. As equações levaram de certa forma ao aumento da resistência de projeto em quase todas as verificações realizadas, como se pôde ver no capítulo 4.

Tendo em vista a questão da integração das etapas de um projeto estrutural, o aplicativo mostra um comportamento satisfatório, apresentando conectividade com as etapas anteriores e posteriores de projeto através de leitura e escrita de arquivos texto, conforme havia sido planejado. Melhorias neste aspecto podem ser feitas gerando arquivos de entrada e saída mais completos e compatíveis com outros aplicativos comerciais e acadêmicos.

No desenvolvimento das equações de dimensionamento da ligação rígida foram reformulados todos os passos de verificação sugeridos pela Bibliografia técnica para o desenvolvimento da construção metálica do CBCA, adaptando-os para as equações revisadas da nova norma, e nesse aspecto o aplicativo mostra-se bastante estável, efetuando cálculos de verificação com bastante rapidez e precisão.

O aplicativo de detalhamento da ligação rígida foi desenvolvido com sucesso utilizandose os paradigmas da POO e utilizando-se conceitos de engenharia de software através da linguagem C++ e da API ObjectARX.

O sistema funcionou de maneira estável em todos os testes realizados, não apresentando erros de ponteiro ou de qualquer outro gênero. Embora o aplicativo utilize e manipule o banco de dados do AutoCAD utilizado com plataforma gráfica, o fluxo de dados interno entre eles acontece sem maiores problemas, como era esperado tendo em vista a linguagem de programação escolhida.

O bom desempenho do ObjectARX permite a construção do desenho técnico de detalhamento em frações de segundo fornecendo toda a precisão disponível no AutoCAD. Todas as ferramentas disponíveis no AutoCAD podem ser usadas para editar os desenhos criados, uma vez que as entidades que os compõem são as entidades nativas do AutoCAD inseridas no banco de dados de forma automatizada.

## **5.3 Sugestões para trabalhos futuros**

O tipo de programação utilizada, a Programação Orientada a Objetos, permite a expansibilidade e reusabilidade de todas as partes do código desenvolvido. Novos aplicativos poderão ser gerados com rapidez e até mesmo o aplicativo existente poderá ser melhorado a critério do usuário final.

A verificação da resistência de perfis com outras seções transversais poderá facilmente ser implementada no aplicativo CAE desenvolvido com o objetivo de construir um sistema mais completo e com mais opções para o usuário final. Da mesma forma, as verificações de outros tipos de ligações podem seguir os primeiros passos deste trabalho e terem suas equações atualizadas e implementadas. Podem ser também incorporadas as ligações flexíveis, soldadas ou aparafusadas, o dimensionamento de emendas, além de vários outros avanços.

Uma vez implementadas a verificação de novas seções transversais de perfis e outros tipos de ligação, os arquivo que permitem a conexão e integração das etapas CAE/CAD deverão ser reescritos de forma mais completa, para que seja possível a passagem de todas as variáveis necessárias para continuidade da automação do processo. Uma outra possibilidade é a utilização de Banco de Dados externos que tenham mais recursos para manipulação e gerenciamentos de dados.

## **REFERÊNCIAS BIBLIOGRÁFICAS**

ABNT — ASSOCIAÇÃO BRASILEIRA DE NORMAS TÉCNICAS. Norma Técnica Brasileira, NBR 8800. *Projeto de estruturas de aço e de estruturas mistas de aço concreto de edifícios,* 2006*.* 

AISC — AMERICAN INSTITUTE OF STEEL CONSTRUCTION INC, 8ª Edição pagina 4.72

American Welding Society, *Structural Weilding Code –* AWS D1.1 – 82.

AUTODESK INC. Manual on line. AutoCAD User's Guide, 2004. Disponível em : <http://www.autoodesk.com> Acesso em 25 out. 2007.

AUTODESK INC. Manual on line. Object ARX Developer's Guide, 2005. Disponível em: <http://www.autodesk.com/adn >Acesso em 25 out. 2007.

AUTODESK INC. Manual on line. Object ARX Developer's Guide, 2006. Disponível em < http:<//www.autodesk.com > Acesso em 26 out 2007.

BALABRAM, A. Análise Limite de Vasos de Pressão via Programação Orientada a Objetos Aplicada ao Método dos Elementos Finito: Modelamento/ Análise/ Pós-Processamento. 2000. 157f. Dissertação de Mestrado – Escola de Engenharia, UFMG, Belo Horizonte.

BRUZZI, F. B. e GUEDES, R. C. L., *Linguagem de Programação em C++.* Dissertação (Mestrado em Engenharia de Estruturas) – Escola de Engenharia,UFMG, Belo Horizonte.

Centro Brasileiro da Construção em aço*, Ligações em estruturas metálica,* 1987, 88 p.

GAMMA, E. et al (2000), Padrões de Projeto: *Soluções Reutilizáveis de Software Orientado a objetos,* Bookman, 2000.

GUEDES, R. C. L.*, Automação do Processo de Modelagem e Detalhamento de Estruturas Pré-Moldadas de Concreto Armado Via Tecnologia CAD e Programação Orientada a Objetos.* Dissertação (Mestrado em Engenharia de Estruturas) – Escola de Engenharia,UFMG, Belo Horizonte.

GUEDES*,* R. C. L.*, Um framework para automação / integração do processo de desenvolvimento de projetos de estruturas reticuladas tridimensionais.* Dissertação (Doutorado em Engenharia de Estruturas) – Escola de Engenharia,UFMG, Belo Horizonte.

MAGALHÃES, A.L.C.C. *Automação do Processo de Modelamento e Detalhamento de Torres Metálicas Via Tecnologia CAD*. 2002. 99f. Dissertação (Dissertação de Mestrado em Engenharia de Estruturas) – Escola de Engenharia, UFMG, Belo Horizonte..

SILVA, L.A.R.L – *Estruturas metálicas I* – Texto didático da Graduação em Engenharia Civil da UFMG.

FAKURY, R. H. - *Estruturas metálicas II* – Texto didático preliminar da Graduação em Engenharia Civil da UFMG.

PICARD E BEAULIUE (Pág 100) *Cacul Aux États Limites dês Charpents d' Acier.* 

MAGALHÃES*,* P. H. V.*, Automação do processo de modelagem e detalhamento de torres metálicas via tecnologia CAD.* 

MALARD, P. e HUNTER, A., *Modelador Estrutural 3D para aplicativos via CAD.*  Dissertação (Mestrado em Engenharia de Estruturas) – Escola de Engenharia, UFMG, Belo Horizonte.

MAIA, A.; PAIXÃO, M. R.; LAJES, Z. C., *Interface Gráfica com C ++.* 

*Microsoft. NET – Getting Started in .NET* Microsoft 2004.

SALMON, C. G. (Cap.4,13*), Steel Structures, Design and Behavior*